# Centralina di sistema MHCC

Centralina climatico per circuiti di riscaldamento

**Istruzioni per l'installazione e l'utilizzo**

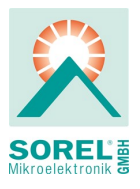

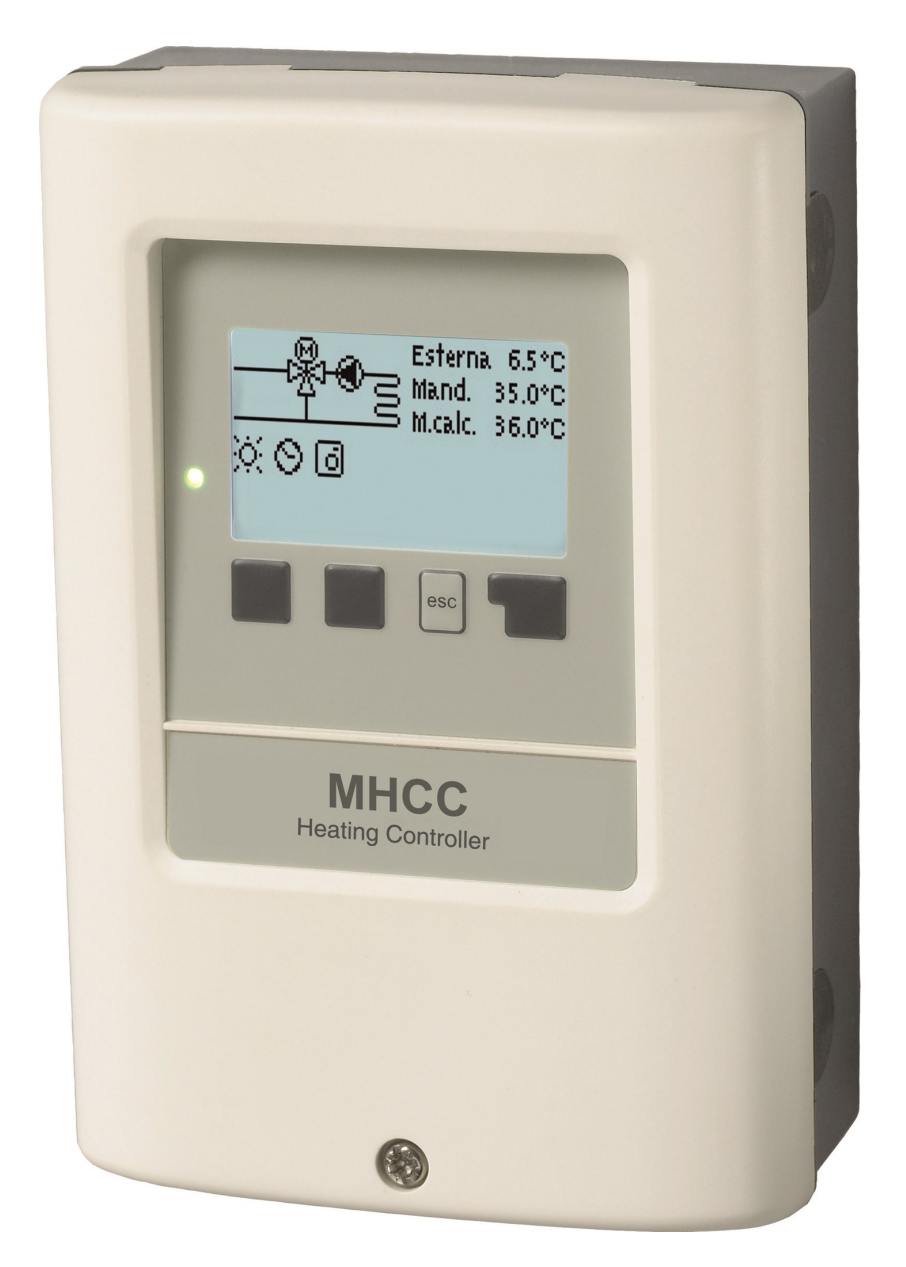

**Leggere attentamente prima del montaggio, della programmazione e della messa in funzione**

# **CONTENUTI**

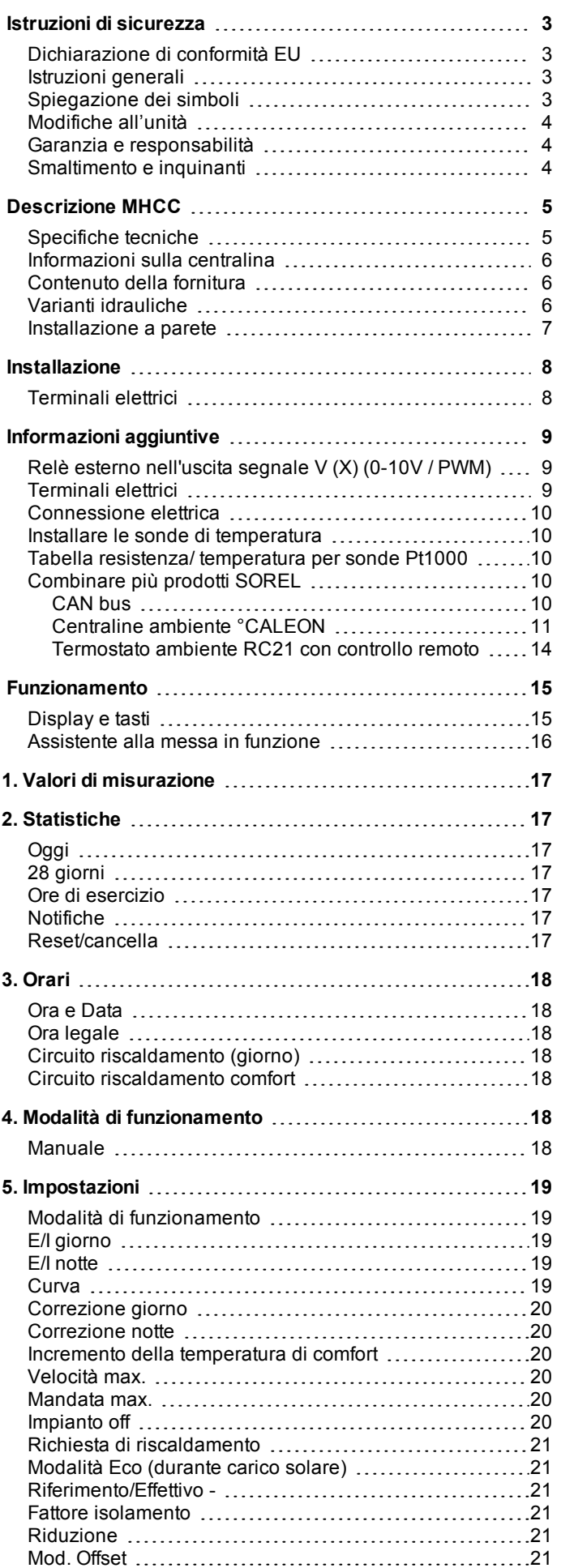

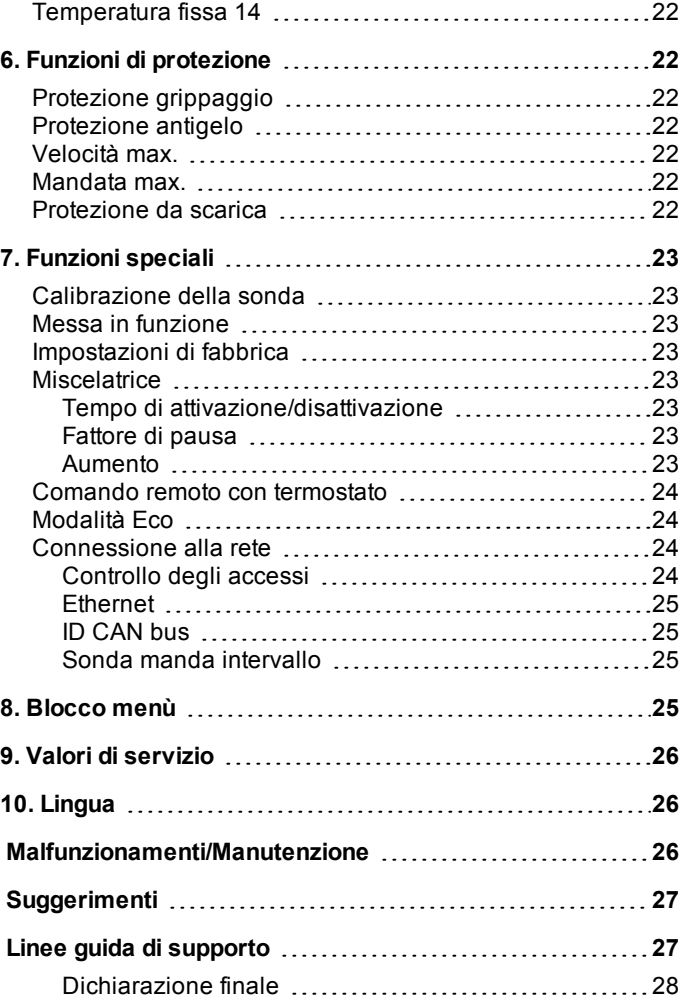

# <span id="page-2-1"></span><span id="page-2-0"></span>**Dichiarazione di conformità EU**

Contrassegnando la centralina con il marchio CE il produttore dichiara che la MHCC è conforme alle seguenti direttive di sicurezza:

- Direttiva EU basso voltaggio 2014/35/EU
- Direttiva EU compatibilità elettromagnetica 2014/30/EU

è conforme La conformità è stata verificata e la documentazione corrispondente unitamente alla dichiarazione di conformità EU sono archiviate presso il produttore.

### <span id="page-2-2"></span>**Istruzioni generali**

#### **Leggere attentamente!**

Le presenti istruzioni per l'installazione e l'utilizzo contengono istruzioni base e informazioni importanti riguardanti la sicurezza, l'installazione, la messa in funzione, la manutenzione e l'utilizzo ottimale dell'unità. Pertanto il tecnico dell'installazione/il personale addetto e l'operatore del sistema sono tenuti a leggere e comprendere completamente le presenti istruzioni prima dell'installazione, della messa in funzione e del funzionamento dell'unità.

Questa unità è un automatico, elettrico Centralina del circuito di riscaldamento per impianti di riscaldamento e raffreddamento perImpianto di riscaldamento e applicazioni simili . Installare la centralina solo in aree asciutte e nelle condizioni ambientali descritte nelle "Specifiche tecniche".

Occorre inoltre osservare le norme di prevenzione degli infortuni, le disposizioni VDE, le norme dell'ente per l'erogazione dell'energia elettrica locale, gli standard DIN-EN applicabili e le istruzioni per l'installazione e il funzionamento di componenti del sistema aggiuntivi.

La centralina non può in alcun caso sostituire qualsiasi dispositivo di sicurezza che il cliente è tenuto a installare!

L'installazione, il collegamento elettrico, la messa in funzione e la manutenzione dell'unità devono essere effettuati solo da tecnici abilitati. Per gli utenti: accertarsi che il personale addetto fornisca informazioni dettagliate sul funzionamento della centralina. Tenere sempre questa documentazione vicino alla centralina.

<span id="page-2-3"></span>Il produttore non si assume alcuna responsabilità per danni causati dall'uso improprio o dal mancato rispetto del presente manuale.

# **Spiegazione dei simboli**

Il mancato rispetto di queste istruzioni comporta pericolo di morte per tensione elettrica.

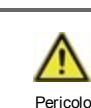

Pericolo

/4

Il mancato rispetto di queste istruzioni può causare seri danni alla salute, come ad es. scottature o infortuni gravi.

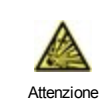

Il mancato rispetto di queste istruzioni può causare danni gravi alla centralina e all'impianto o all'ambiente

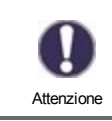

Informazioni particolarmente importanti per il funzionamento e l'utilizzo ottimale della centralina e del sistema.

# <span id="page-3-0"></span>**Modifiche all'unità**

- <sup>l</sup> Modifiche, aggiunte o conversioni dell' unità non sono permesse senza autorizzazione scritta del produttore.
- <sup>l</sup> Analogamente, è proibito installare componenti aggiuntivi che non siano stati testati con l'unità.
- <sup>l</sup> Se diventasse evidente l'impossibilità di operare in sicurezza l'unità, per esempio a causa di danni all'involucro, spegnere immediatamente la centralina.
- <sup>l</sup> Eventuali parti o accessori dell'unità che non siano in perfette condizioni devono essere sostituiti immediatamente.
- <sup>l</sup> Utilizzare esclusivamente parti di ricambio e accessori originali del produttore.
- I contrassegni di fabbrica presenti sull'unità non possono essere alterati, rimossi o resi illeggibili.
- Solo le impostazioni descritte nelle presenti istruzioni possono essere effettuate sulla centralina.

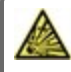

Modifiche all'unità possono compromettere la sicurezza e il funzionamento dell'unità o l'intero sistema.

### <span id="page-3-1"></span>**Garanzia e responsabilità**

La centralina è stata prodotta e collaudata conformemente a requisiti di alta qualità e di sicurezza. L'unità è soggetta a una durata della garanzia stabilita per legge di due anni dalla data di acquisto. La garanzia e la responsabilità non comprendono, tuttavia, eventuali lesioni a persone o danni materiali attribuibili a una o più delle seguenti condizioni:

- Mancata osservanza delle istruzioni di installazione e operative.
- Installazione, messa in funzione, manutenzione e funzionamento errati.
- Riparazioni effettuate in modo errato.
- <sup>l</sup> Modifiche strutturali all'unità non autorizzate.
- <sup>l</sup> Uso del dispositivo per scopi diversi da quello previsto.
- <sup>l</sup> Funzionamento oltre o al di sotto dei valori limite elencati nella sezione "Specifiche".
- <span id="page-3-2"></span>Cause di forza maggiore.

# **Smaltimento e inquinanti**

La centralina è conforme alla direttiva europea RoHS 2011/65/EU che riguarda le restrizioni relative all'utilizzo di alcune sostanze negli apparecchi elettrici ed elettronici.

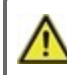

In nessun caso il dispositivo deve essere smaltito con i normali rifiuti domestici. Smaltire l'unità solo in punti di raccolta appropriati o consegnarla al venditore o produttore.

# <span id="page-4-1"></span><span id="page-4-0"></span>**Specifiche tecniche**

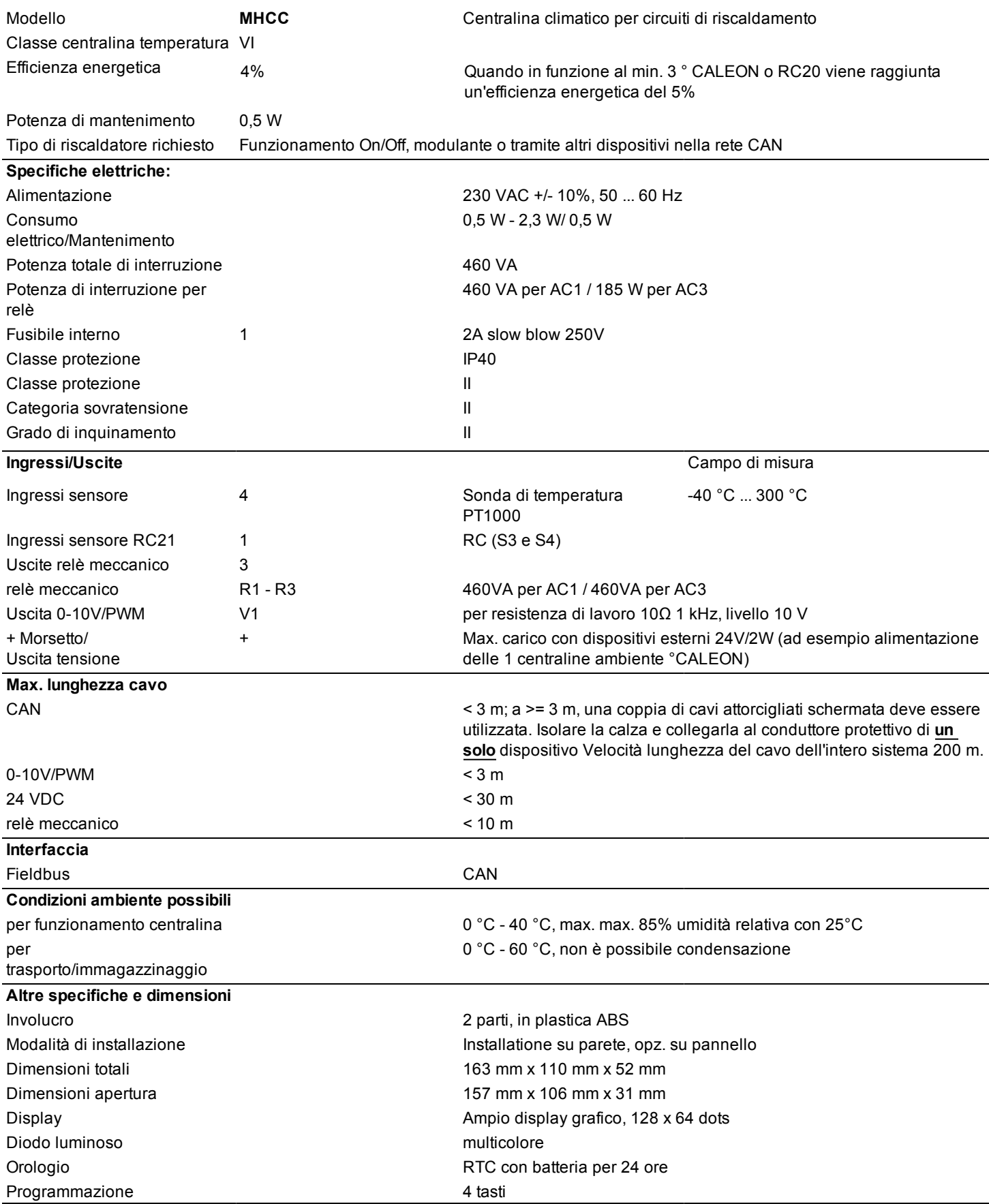

# <span id="page-5-0"></span>**Informazioni sulla centralina**

La Centralina del circuito di riscaldamento per impianti di riscaldamento e raffreddamento MHCC permette un utilizzo efficiente e il controllo del funzionamento del Impianto di riscaldamento con operazioni intuitive. Per ogni punto della programmazione le funzioni appropriate sono associate a tasti spiegati in un testo precedente. Il menu contiene parole chiave per le impostazioni e i valori misurati oltre a testi d'aiuto e immagini.

La MHCC può essere utilizzata con diverse varianti di installazione, Cfr. " Varianti [idrauliche](#page-5-2) " a pagina 6cfr. "Varianti idrauliche" a pagina 1.

Principali caratteristiche della MHCC

- Descrizione dei grafici e dei testi nel display luminoso.
- <sup>l</sup> Visualizzazione semplice dei valori correnti misurati.
- <sup>l</sup> Statistiche e monitoraggio del sistema attraverso grafici statistici.
- Ampi menu d'impostazione con spiegazioni.
- <sup>l</sup> Blocco del menu attivabile per evitare modifiche involontarie delle impostazioni.
- <span id="page-5-1"></span>Funzione di reimpostazione dei valori precedenti o delle impostazioni del produttore.

# **Contenuto della fornitura**

- Centralina climatico per circuiti di riscaldamentoMHCC
- $3$  viti 3,5 x 35 mm e 3 connettori 6 mm per installazione a parete.
- <sup>l</sup> Istruzioni per l'installazione e l'utilizzo MHCC

#### Sono eventualmente comprese, in base al tipo di configurazione/ordine:

- Sensore esterno:1x sensore esterno per es. TA52 (Pt1000) codice articolo 87000
- <sup>l</sup> Sonda di temperatura PT1000: 1x sensore montato su tubo, per es. TR/P4 (Pt1000) codice articolo 81140
- <sup>l</sup> Room Controller:°CALEON codice articolo 70001 / °CALEON Clima codice articolo 70002
- <sup>l</sup> Accessori CAN bus: Kit connessione CAN-Bus con 1 o 2,9 metri di cavo codice articolo 89201 o 89203
- <span id="page-5-2"></span><sup>l</sup> Relè esterno con contatto libero da potenziale – codice articolo 77502

# **Varianti idrauliche**

Le seguenti illustrazioni fungono esclusivamente da rappresentazioni schematiche dei rispettivi impianti idraulici e non hanno la pretesa di essere complete. La centralina non può in alcun caso sostituire qualsiasi dispositivo di sicurezza. In base all'applicazione specifica, potrebbero rendersi necessari sistemi aggiuntivi e componenti di sicurezza quali valvole di regolazione, valvole di ritegno, limitatori di temperatura di sicurezza, dispositivi di protezione antiscottatura, ecc.

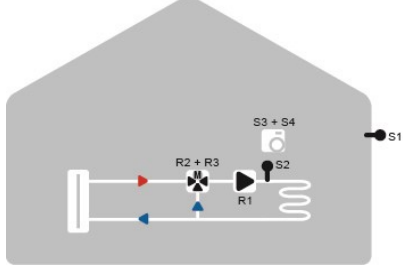

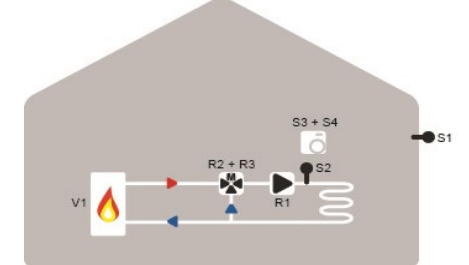

Circuito di riscaldamento misto Circuito di riscaldamento miscelato e richiesta di calore

<span id="page-6-0"></span>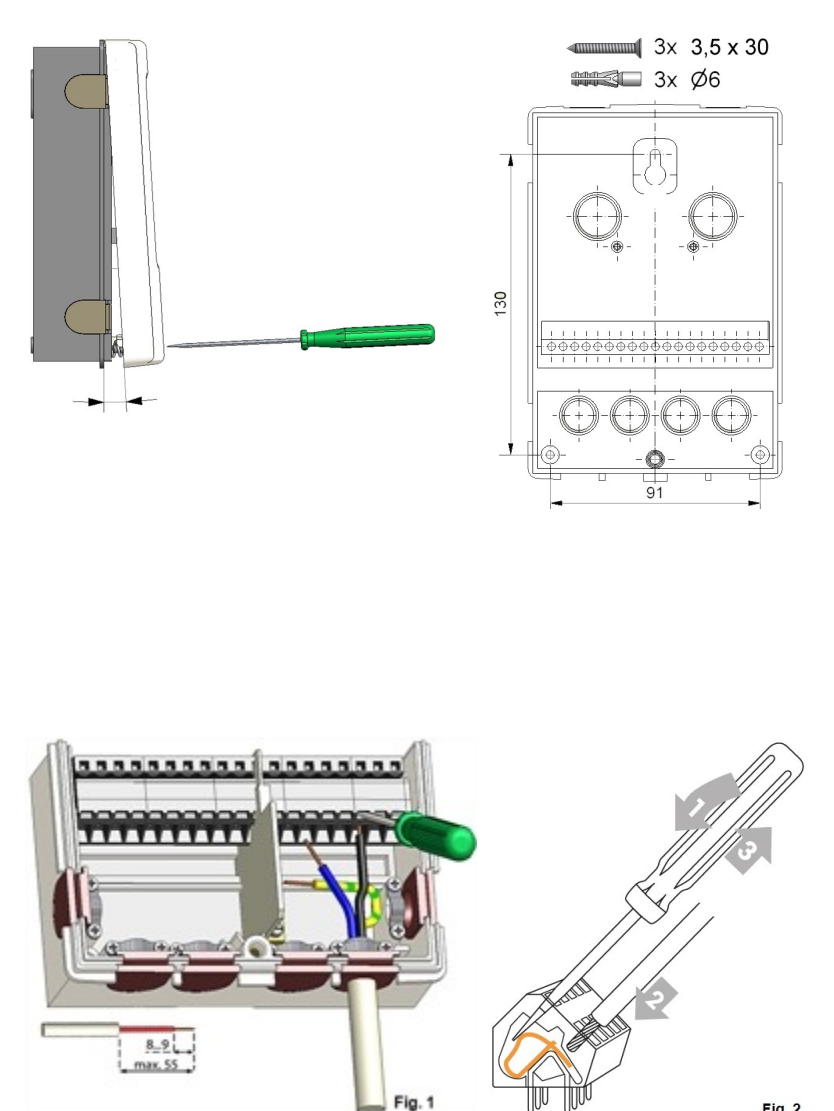

- 1. Svitare completamente la vite del coperchio.
- 2. Rimuovere con attenzione la parte superiore dell'involucro dalla parte inferiore. Durante la rimozione, vengono sbloccate anche le staffe.
- 3. Mettere da parte la parte superiore dell'involucro. Non toccare l'elettronica.
- 4. Fissare la parte inferiore dell'involucro sulla posizione desiderata e segnare i tre fori di montaggio. Assicurarsi che la superficie della parete sia il più possibile liscia affinché la centralina non sia deformata durante il fissaggio delle viti.
- 5. Utilizzando un trapano con punta da 6, effettuare tre fori nei punti segnati sul muro e infilare i tasselli.
- 6. Inserire la vite superiore e avvitarla leggermente.
- 7. Fissare la parte superiore dell'involucro e inserire le altre due viti.
- 8. Allineare l'involucro e stringere le tre viti.
- 1. Aprire il copriterminali.
- 2. Scoprire i cavi per massimo 55 mm, fissare le fascette di rinforzo, spellare gli ultimi 8-9 mm dei fili (figura 1)
- 3. Aprire i morsetti con un cacciavite adatto (figura 2) e collegare l'impianto elettrico alla centralina.
- 4. Agganciare di nuovo il coperchio del terminale e chiuderlo con la vite.
- 5. Attivare l'alimentazione di rete e mettere in funzione il centralina.

In caso di problemi nel funzionamento dei terminali, guardare il nostro video su YouTube può essere d'aiuto:

Fig. 2

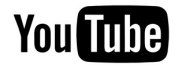

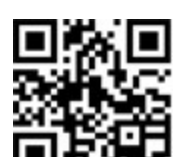

http://www.sorel.de/youtube

# <span id="page-7-1"></span><span id="page-7-0"></span>**Terminali elettrici**

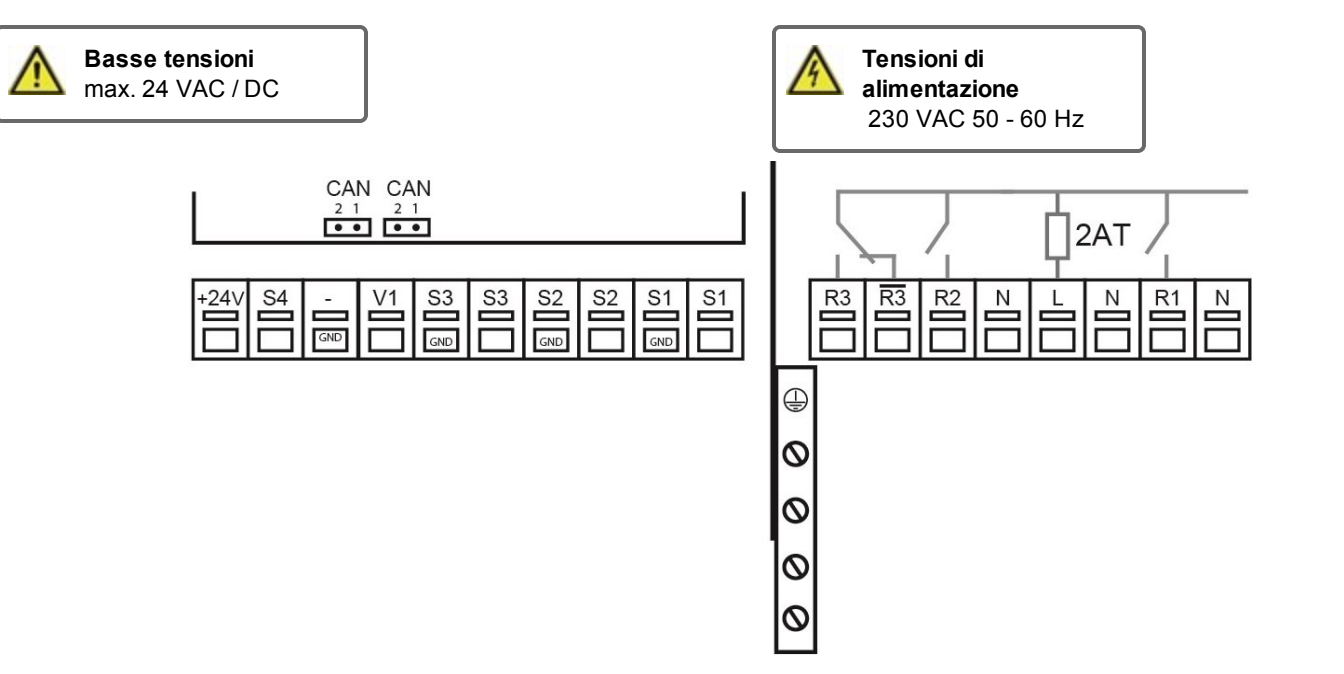

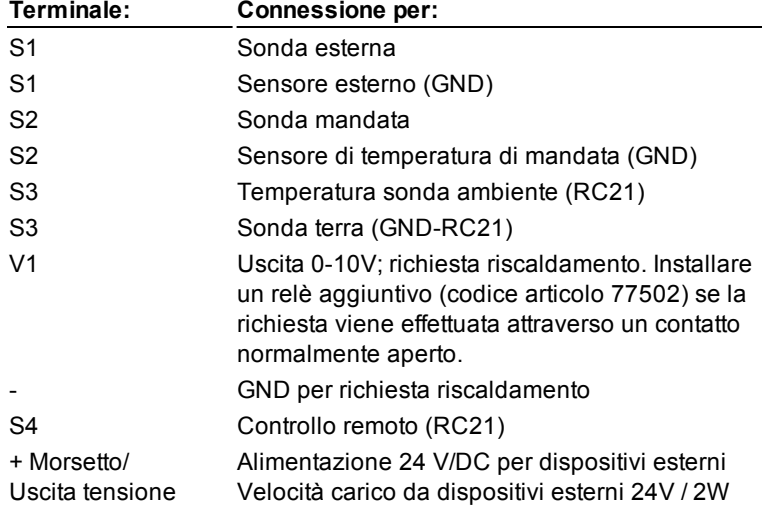

#### **Sul quadro di comando:**

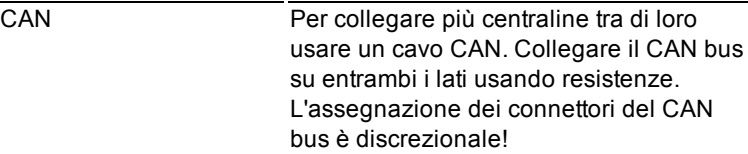

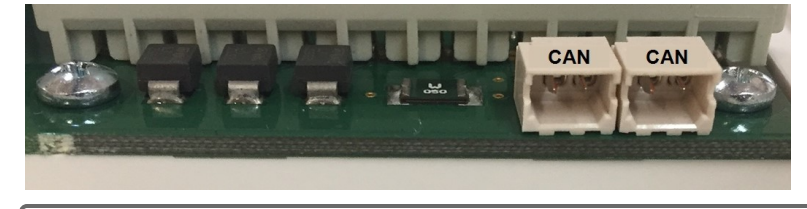

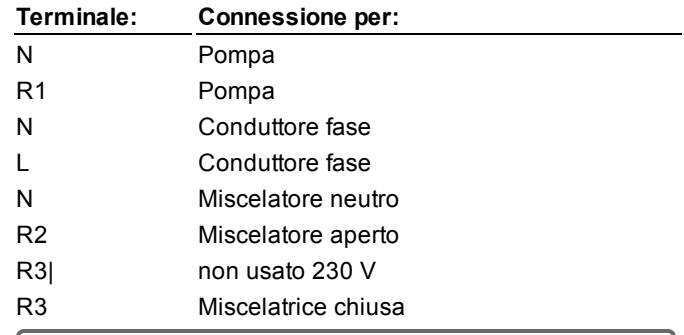

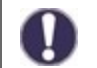

Il conduttore di protezione PE deve essere collegato alla morsettiera metallica PE!

Nel R3I ci sono costantemente 230 v quando il relè è inattivo. Un cablaggio errato può danneggiare i componenti collegati.

ų

### <span id="page-8-0"></span>**Informazioni aggiuntive**

# <span id="page-8-1"></span>**Relè esterno nell'uscita segnale V (X) (0-10V / PWM)**

Con l'ausilio di un relè esterno (art. n. 77502), un'uscita 0-10V/PWM V (1) può essere utilizzata per ottenere una potenza di commutazione di 230 VAC (I) o un contatto in scambio a potenziale zero (II). Il relè esterno viene attivato tramite l'uscita di segnale (0V = "off" (0 VAC o aperto o chiuso), 10V = "on" (230 VAC o chiuso o aperto).

1. Collegare il relè esterno 0-10V all'uscita segnale, per es. V1.

2. Definire le impostazioni di richiesta di calore da "commutare". In questo modo il relè viene attivato tramite l'uscita segnale V1 in caso di richiesta di calore.

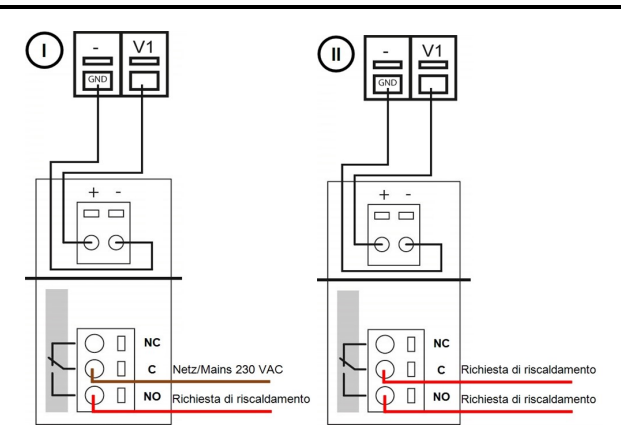

# <span id="page-8-2"></span>**Terminali elettrici**

Il collegamento della messa a terra viene realizzato sulla morsettiera grigia più bassa. Il conduttore neutro N è collegato alla morsettiera N. Il conduttore di protezione PE deve essere collegato alla morsettiera metallica PE!

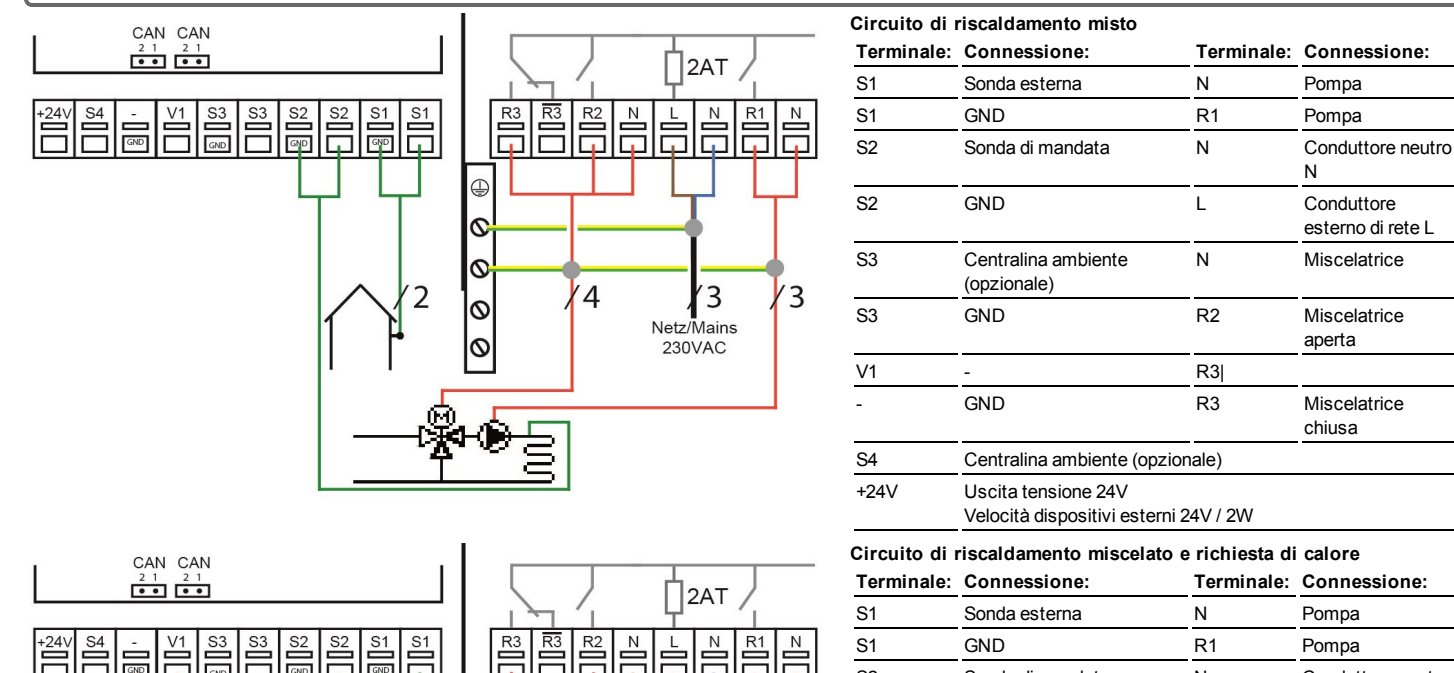

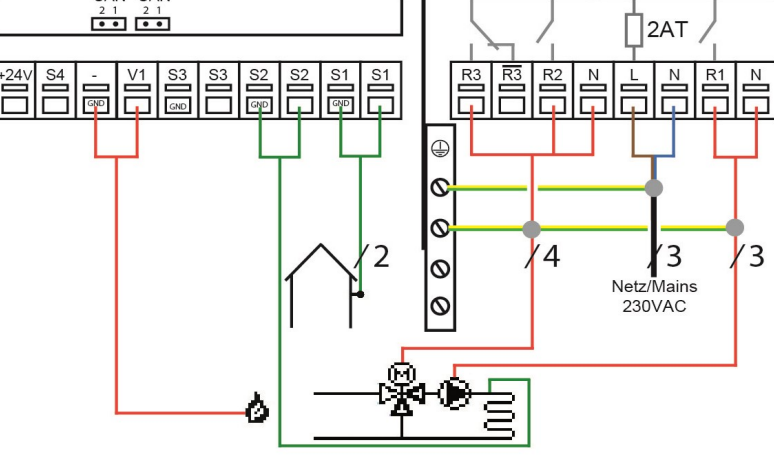

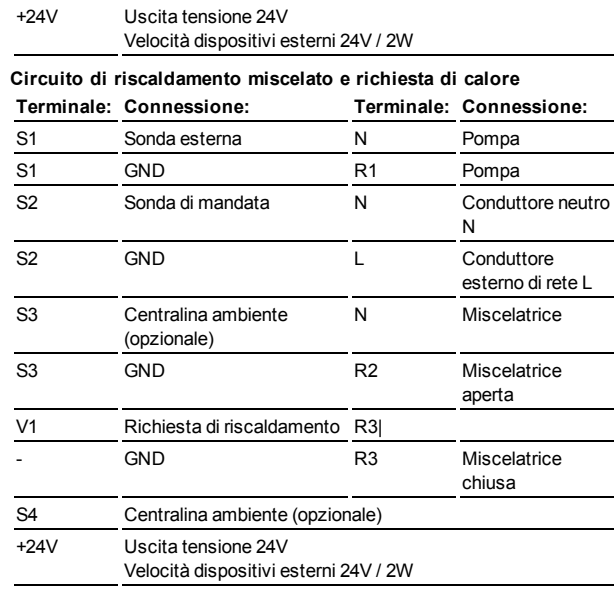

# <span id="page-9-0"></span>**Connessione elettrica**

Prima di avviare l'unità, staccare la corrente elettrica e assicurarsi che non venga riattaccata! Controllare l'assenza di corrente! Le connessioni elettriche possono essere realizzate unicamente da personale specializzato e nel rispetto delle normative di riferimento. Non usare l'unità se l'involucro mostra danni visibili, per es., crepe.

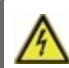

L'unità potrebbe non essere accessibile dalla parte posteriore.

Cavi con bassa tensione, come i sensori di temperatura, devono essere posati separatamente da quelli con alta tensione. Inserire i cavi dei sensori di temperatura soltanto nel lato sinistro dell'unità e i cavi di corrente solo nella parte destra.

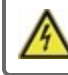

L'utente deve prevedere un dispositivo di disconnessione di tutti i poli, per es., un interruttore magnetotermico di emergenza.

I cavi collegati alla centralina non devono essere scoperti per più di 55 mm e il rivestimento del cavo deve entrare nella copertura fino all'altro capo della fascetta di rinforzo.

# <span id="page-9-1"></span>**Installare le sonde di temperatura**

La centralina funziona con sensori di temperatura Pt1000 con precisione fino a 1 °C che assicurano il controllo ottimale delle funzioni del sistema.

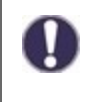

Se necessario, i cavi dei sensori possono essere estesi a un massimo di 30 m utilizzando un cavo a sezione incrociata di almeno 0,75 mm² Assicurarsi che non ci sia una resistenza di contatto! Collocare il sensore esattamente nella zona da misurare! Utilizzare unicamente sensori adatti a immersione, a contatto o piatte per l'area specifica di applicazione con il range di temperatura adatto.

### <span id="page-9-2"></span>**Tabella resistenza/ temperatura per sonde Pt1000**

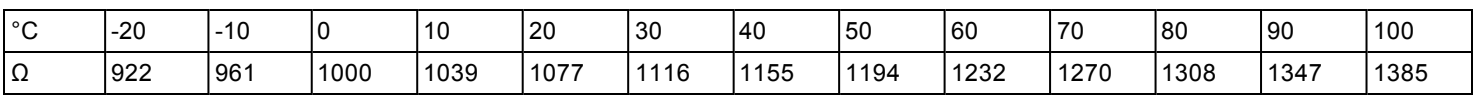

# <span id="page-9-3"></span>**Combinare più prodotti SOREL**

I dispositivi SOREL con CAN Bus come le centraline HCC, il datalogger o la centralina ambiente °CALEON possono essere collegate in rete per comunicare tra loro e gestire in modo intelligente sistemi complessi.

### <span id="page-9-4"></span>CAN bus

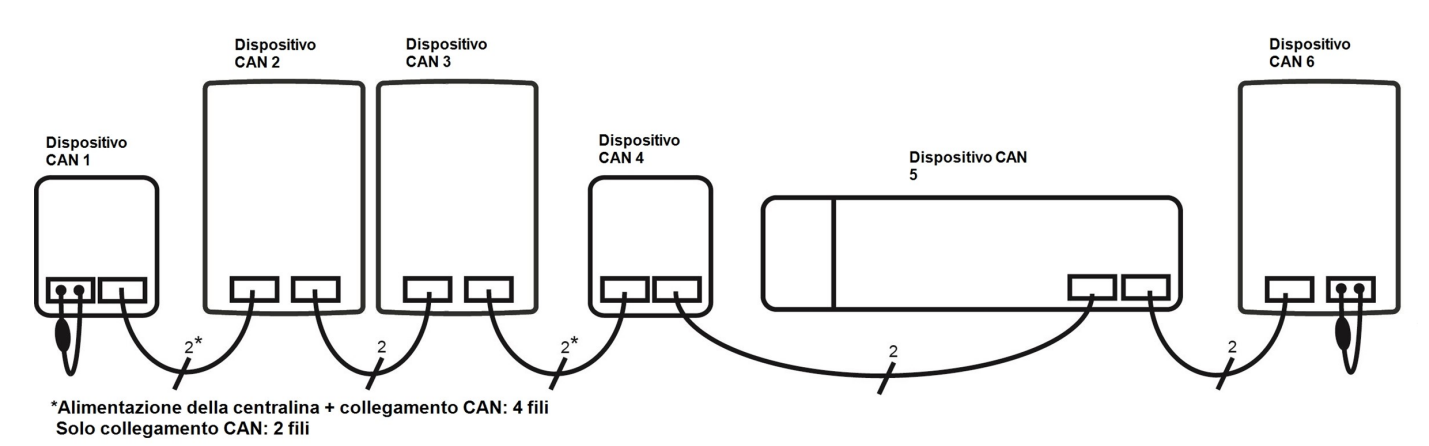

- 1. I dispositivi CAN sono collegati in serie con il cavo CAN bus.
- 2. Il primo e l'ultimo dispositivo CAN in questo collegamento in serie deve essere dotati di resistenza terminale.

Il collegamento delle due prese CAN è a discrezione dell'installatore.

### <span id="page-10-0"></span>Centraline ambiente °CALEON

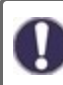

°CALEON è un accessorio opzionale e normalmente non è incluso nella fornitura.

#### **Accessori**

Ogni °CALEON è fornito con un set di accessori che contiene tutto (eccetto il cavo CAN) l'occorrente per collegarlo ad una HCC. I seguenti componenti sono usati per il collegamento elettrico:

- 1. Adattatore Molex per il collegamento CAN
- 2. Connettore a filo singolo per collegare semplicemente l'adattatore Molex al cavo CAN
- 3. Resistenza terminale per il secondo collegamento CAN sulla HCC (se non usato).

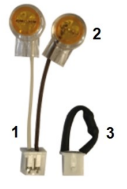

Cavo Can: <3m; a >=3m si usa un cavo schermato con doppini intrecciati. Isolare la schermatura e collegare al conduttore di protezione su un'estremità. Max. lunghezza del cavo dell'intero sistema 200 m.

#### **Cablaggio**

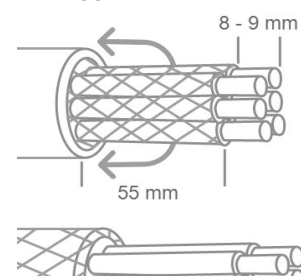

Spellare un cavo max 55mm, isolare tutte le estremità del filo 8- 9mm ed inserire la maglia schermata sul cavo. Isolare l'intera schermatura con nastro adesivo.

Le ghiere per conduttori in ottone possono essere difficile da bloccare a causa della loro forma asimettrica di crimpatura. In questo caso, rimuovere la ghiera per conduttori. I terminali plug-in sono adatti anche per cavi flessibili.

Qualsiasi contatto tra il conduttore protettivo e il circuito stampato può creare seri danni

#### **Cablaggio di un °CALEON con la centralina**

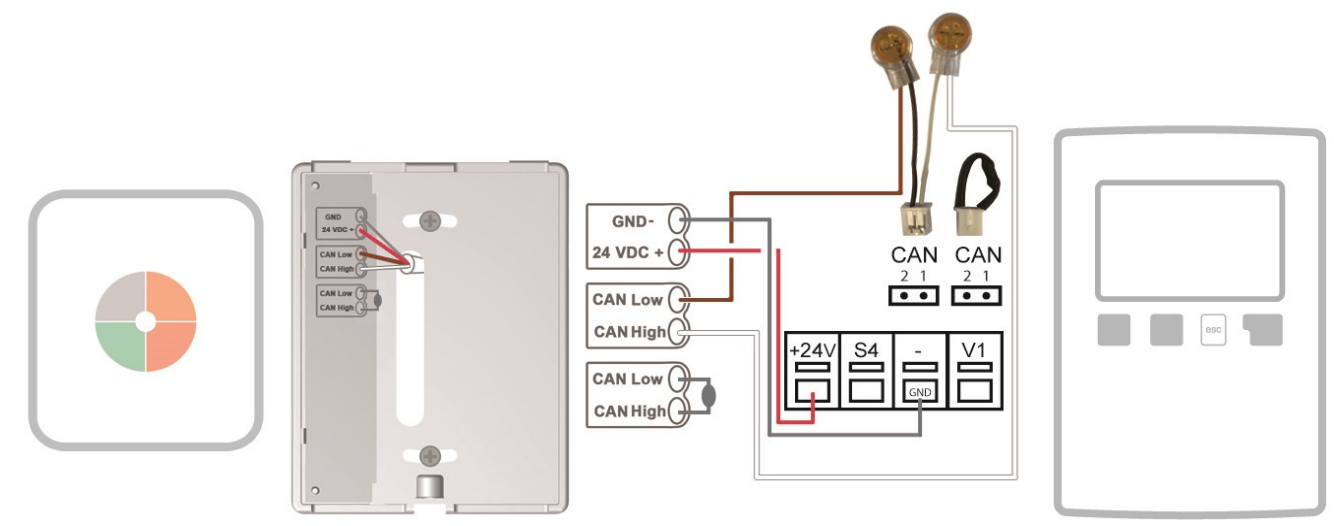

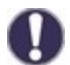

Quando si collega il cavo CAN-Bus, assicurarsi che siano intrecciate le giuste coppie di fili. L' assegnazione è identica alle coppie di terminali della centralina ambiente °CALEON. -> GND + 24VDC

-> CAN Basso + CAN Alto

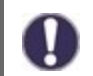

L'alimentatore 24V della MHCC è progettato per un carico fino a 2kW. Questo può alimentare 1 centraline ambiente °CALEON. Per carichi > 2W deve essere usato un alimentatore esterno.

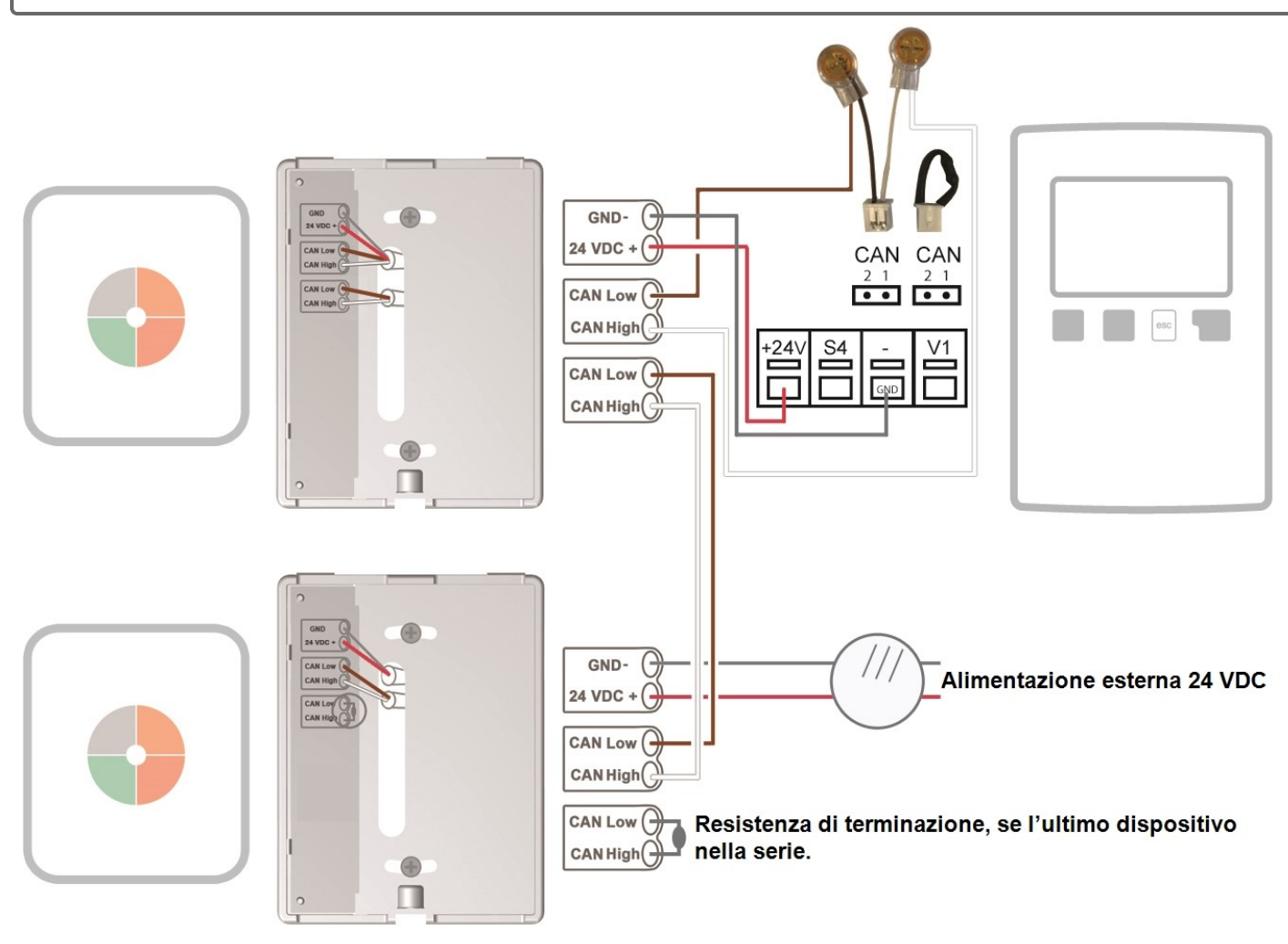

#### **Configurazione**

Prima di tutto il °CALEON deve essere impostato direttamente sulla centralina ambiente. L'assistenza alla messa in funzione (Panoramica > Modo di funzionamento > Menu > Esperto > Impostazioni di fabbrica) e il manuale utente del °CALEON saranno di aiuto.

Se non è ancora stato fatto, impostare la HCC ora con l'aiuto dell'assistente alla messa in funzione.

L'impostazione della centralina ambiente è fatta nel menu seguente: **7. Funzioni speciali -> 7.5. 8. Centralina ambiente**

#### **7.5.5. Termostato**

Qui si può selezionare l'ambiente creato sul °CALEON. Le stanze sono rappresentate dai simboli sul °CALEON e con delle diciture per esteso nella HCC. L'assegnazione si trova nella tabella seguente.

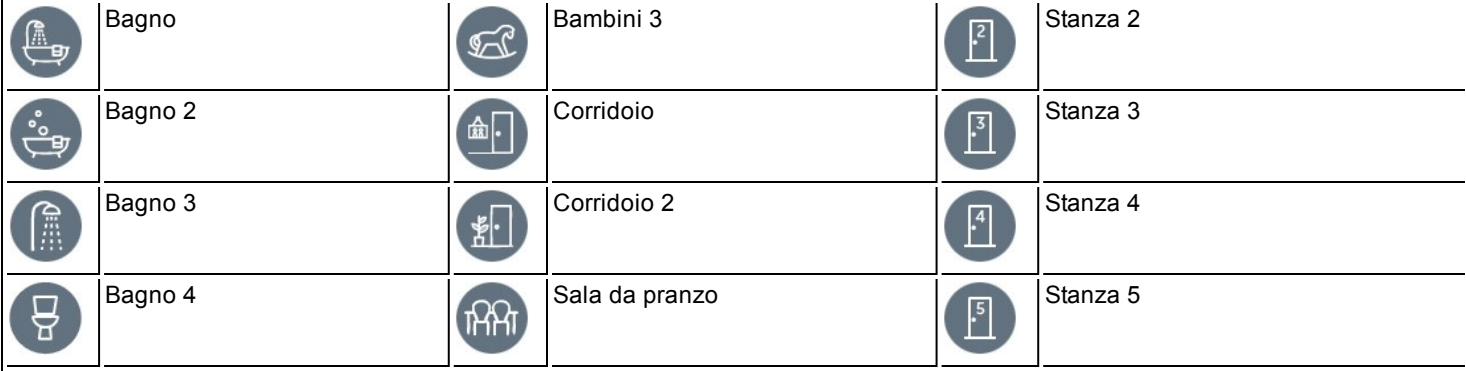

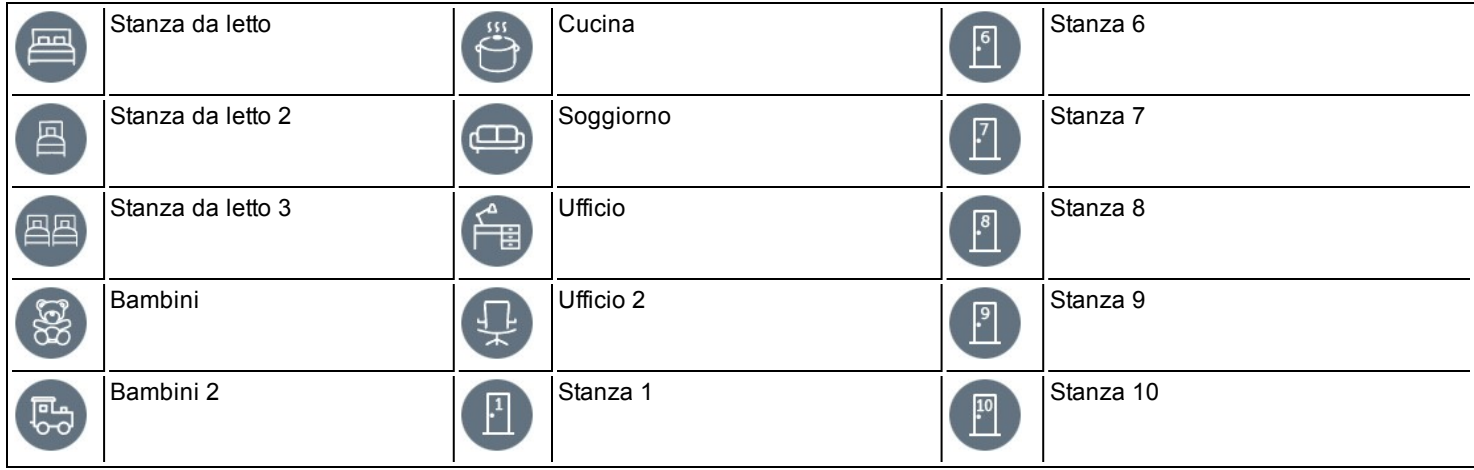

#### **7.5.1. Centralina ambiente**

Questo valore è utilizzato per impostare il grado d'influenza in percentuale che la temperatura ambiente ha sulla temperatura calcolata di mandata. Per ogni deviazione di gradi tra temperatura ambiente e temperatura di setpoint, la percentuale impostata viene aggiunta dalla temperatura di mandata impostata alla temperatura di mandata impostata o sottratta da questa fino ai valori di mandata min. o max.

Esempio: Temp. ambiente target.: 25 °C ; temp. ambiente.: 20 °C = 5 °C differenza. Temperatura calcolata mandata..: es. 40 °C : corrett. ambiente: 10 % = 4 °C 5 X 4 °C = 20 °C In base a questo, 20 °C vengono aggiunti alla temperatura calcolata di mandata, quindi 60 °C. Se il valore è più alto del valore massimo di temperatura di mandata, la temperatura risultante sarà il valore massimo di temperatura di mandata impostato.

I parametri "7.5.2. Rif. ambiente giorno" and "7.5.3. Rif. ambiente notte" non hanno influenza quando si usa un °CALEON e possono essere ignorati.

In "7.5.6. Termostato 2" si possono impostare altri °CALEON opzionali come centralina ambiente. Si applica lo stesso sistema come per la prima centralina ambiente.

#### **5. 5. Impostazioni -> 5.11. Circuito di riscaldamento off**

Se si vuole che l' impianto si spenga in aggiunta allo spegnimento estate-inverno, anche se viene raggiunta la temperatura ambiente, impostare "estate + ambiente" qui.

### <span id="page-13-0"></span>Termostato ambiente RC21 con controllo remoto

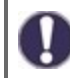

Il termostato ambiente RC21 è un accessorio opzionale e normalmente non è incluso nella fornitura.

Il controllo remoto con termostato RC21 integrato consente di controllare la temperatura semplicemente dal tuo salotto.

#### **Opzioni di impostazione**

La rotella di controllo dell'RC21 sposta in parallelo la curva caratteristica dell'impianto memorizzata nella centralina. Con questa si aumenta o diminuisce la temperatura di mandata (a seconda della temperatura esterna). Quando la rotella è girata totalmente in basso, allora l'impianto è spento. La protezione antigelo rimane comunque attiva per prevenire eventuali danni.

#### **Sonde di temperatura**

Il termostato ambiente RC21 ha una sonda di temperatura a bordo il cui valore è registrato, usato e mostrato nella centralina. Se le impostazioni nella centralina lo permettono, la sonda è utilizzata per cambiare la temperatura di mandata.

#### **Modalità di funzionamento**

Il cursore può essere spostato nelle diverse modalità di funzionamento.

0 Nella modalità automatica, la temperatura è controllata secondo gli orari impostati.

Nella modalità giorno continuo, gli orari impostati sono ignorati e la temperatura è controllata secondo le impostazioni del giorno.

Nella modalità notte continua, la temperatura viene ridotta. Questa impostazione è adatta, ad esempio, per periodi di assenza prolungata (ad es. vacanze).

#### **Installazione**

Rimuovere con attenzione il quadrante dall'involucro con un cacciavite. Allentare la vite sotto. Rimuovere la parte colorata dell'involucro dalla base.

L' RC21 è collegato alla centralina con 3 fili.

- 1) Controllo remoto -> ad un ingresso sonda libero (S1 S4)
- 2) Sonda temperatura -> ad un ingresso sonda libero (S1 S4) 3) GND

L'impostazione della centralina ambiente è fatta nel menu seguente: **7. Funzioni speciali -> 7.5. 8. Centralina ambiente**

#### **7.5.5. Termostato**

selezionare "RC21-Locale 1".

#### **7.5.13. RC-local: 1 Type**

Selezionare qui l'ingresso sonda da usare per la sonda temperatura (Terminale 1) dell'RC21.

#### **"7.5.2 Riferimento ambiente giorno" / "7.5.3.. Riferimento ambiente notte"**

Impostazione della temperatura ambiente desiderata per il funzionamento giorno/notte.

#### **7.5.1. Centralina ambiente**

Questo valore è utilizzato per impostare il grado d'influenza in percentuale che la temperatura ambiente ha sulla temperatura calcolata di mandata. Per ogni grado di differenza tra la temperatura ambiente e la temperatura di riferimento, la percentuale delle temperatura di mandata calcolata impostata qui è aggiunta o sottratta alla temperatura di mandata impostata fino ai valori minimo o massimo impostati nelle funzioni di protezione.

**Esempio:** Temperatura ambiente di riferimento: 25°C; Temp. ambiente: 20°C = differenza 5°C. Temperatura di mandata di riferimento calcolata: 40°C: centralina ambiente: 10%=4°C 5x4°C= 20°C. Di conseguenza, si aggiungo 20°C alla temperatura di mandata di riferimento, arrivando a 60°C. Se il valore è maggiore di quello impostato in "Temperatura di mandata max.", la temperatura risultante sarà quella impostata in "Temperatura di mandata max".

In "7.5.6. Termostato 2" si possono impostare altri °CALEON opzionali come centralina ambiente. Si applica lo stesso sistema come per la prima centralina ambiente.

#### **5. 5. Impostazioni -> 5.11. Circuito di riscaldamento off**

Se si vuole che l' impianto si spenga in aggiunta allo spegnimento estate-inverno, anche se viene raggiunta la temperatura ambiente, impostare "estate + ambiente" qui.

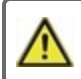

Il RC21 è adatto solo per basse tensioni!

L'immagine seguente mostra un collegamento di esempio.

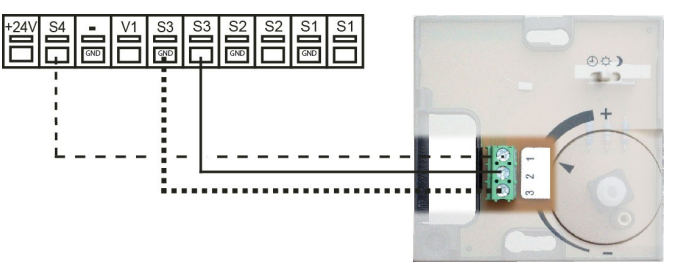

# <span id="page-14-1"></span><span id="page-14-0"></span>**Display e tasti**

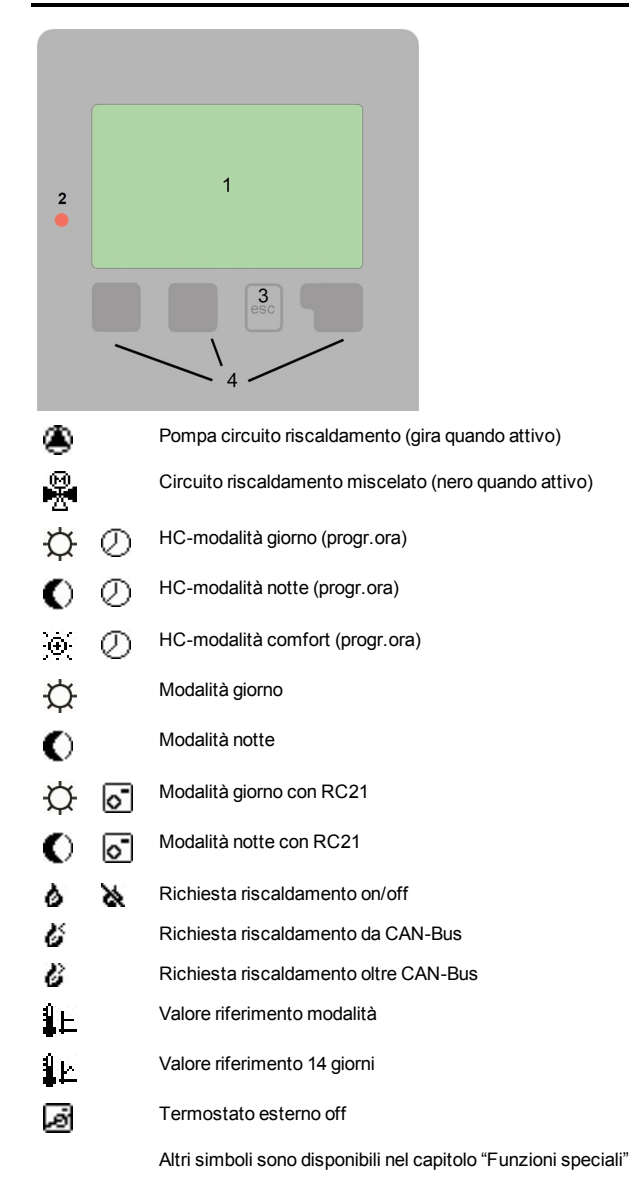

Esempi delle impostazioni dei tasti:

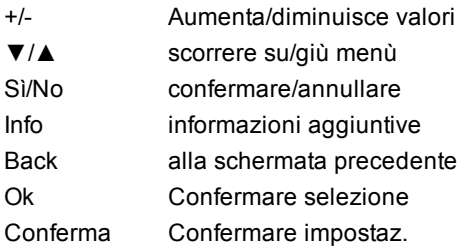

Il display (1), con testo esteso e modalità grafica, è quasi autoesplicativo e consente un facile utilizzo della centralina.

Il LED (2) si illumina in verde quando la pompa primaria è attiva (modo automatico). Il LED (2) si illumina di rosso quando è impostata la modalità di funzionamento "Off". Il LED (2) lampeggia rapidamente rosso quando si riscontra un errore.

I comandi avvengono tramite 4 tasti (3+4), ai quali sono assegnate diverse funzioni, in base alla situazione. Il tasto "esc" (3) è utilizzato per cancellare un dato o per uscire da un menu. Se applicabile, apparirà una richiesta di conferma per salvare le modifiche apportate.

La funzione degli altri 3 tasti (4) è mostrata sulla destra del display sopra i tasti. Il tasto di destra generalmente ha la funzione di conferma e selezione.

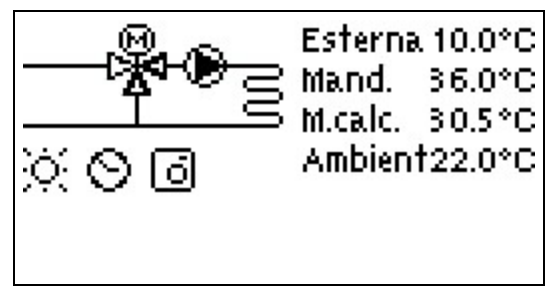

La modalità grafici appare quando nessun tasto è premuto per 2 minuti o se si esce dal menu principale premendo "esc".

La panoramica della temperatura appare quando si preme il tasto di sinistra. Toccando di nuovo il tasto si tornerà alla panoramica grafica.

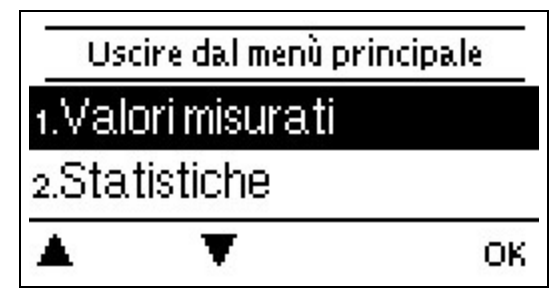

Premendo il tasto "esc" nella modalità grafici si torna direttamente al menu principale.

<span id="page-15-0"></span>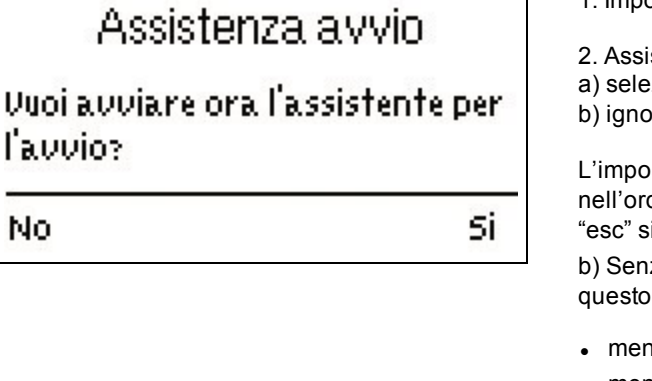

1. Impostare lingua e ora

istente alla messa in funzione/Impostazione guidata

ezionare o

brare.

ostazione guidata guida l'utente nelle impostazioni di base necessarie dine corretto. Ogni parametro è spiegato nel display Premendo il tasto i torna all'impostazione precedente.

za assistente alla messa in funzione le impostazioni vanno effettuate in ordine:

- าน 10. Lingua
- menu 3. Ora, data e orari di funzionamento
- Menu 5. Impostazioni, tutti i valori
- menu 6. Funzioni di protezione, se necessarie
- menu 7. Funzioni speciali, se necessarie

3. Nel menu "4.2. Manuale", testare le uscite con i componenti connessi e controllare se i valori misurati dei sensori sono plausibili. Quindi impostare su modalità automatica.Cfr. " [Manuale](#page-17-6) " a pagina 18

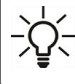

Ν

Questa installazione guidata è accessibile nel menu 7.2. in qualsiasi momento.

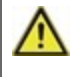

Considerare con attenzione le spiegazioni per i singoli parametri nelle pagine seguenti e verificare se sono necessarie ulteriori impostazioni per la specifica applicazione.

# <span id="page-16-0"></span>**1. Valori di misurazione**

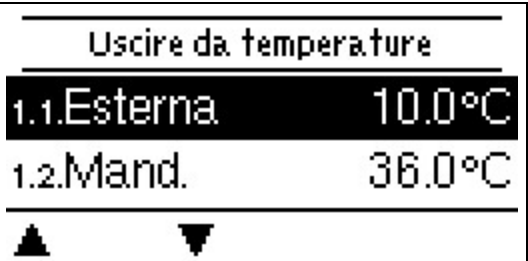

Visualizzazione delle temperature misurate correnti.

Se si visualizza un errore sullo schermo invece del valore di misurazione, potrebbe essere presente un sensore di temperatura difettoso o non corretto.

Se i cavi sono troppo lunghi o i sensori non sono posizionati correttamente, potrebbero esservi delle piccole imprecisioni nei valori di misurazione. In tal caso, i valori sul display possono essere compensati attraverso regolazioni nella centralina [Cfr.](#page-22-1) " [Calibrazione](#page-22-1) della sonda " a pagina 23. Il programma selezionato, i sensori collegati e il design del modello specifico determinano i valori di misurazione visualizzati.

# <span id="page-16-1"></span>**2. Statistiche**

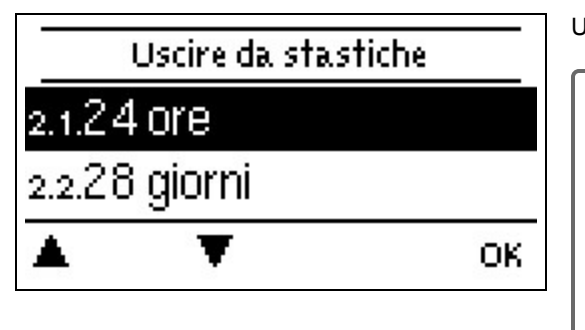

Utilizzato come funzione di controllo e per monitorare il sistema a lungo termine.

Per funzioni dipendenti dal tempo, come la circolazione e l'antilegionella e la valutazione dei dati dell'impianto, è essenziale che l'ora sia impostata con precisione sulla centralina. Si noti che l'orologio continua a funzionare per circa 24 ore in caso di interruzione della tensione di alimentazione, dopo di che va reimpostato. Un'impostazione impropria oppure un orario errato può causare cancellazione, errata memorizzazione o sovrascrittura dei dati. Il produttore non si assume alcuna responsabilità per i dati memorizzati.

# <span id="page-16-2"></span>**Oggi**

#### **Diagramma di temperatura delle ultime 24 ore**

<span id="page-16-3"></span>La panoramica grafica mostra le caratteristiche della temperatura esterna e di mandata per il giorno attuale dalle 0 alle 24. Il tasto destro cambia l'unità di tempo (giorni) e i due tasti di sinistra scorrono il diagramma.

# **28 giorni**

#### **Temperatura di mandata degli ultimi 28 giorni**

<span id="page-16-4"></span>La panoramica grafica mostra le caratteristiche della temperatura esterna e di mandata degli ultimi 28 giorni. Il tasto destro cambia l'unità di tempo (giorni) e i due tasti di sinistra scorrono il diagramma.

# **Ore di esercizio**

Qui vengono visualizzate le ore di esercizio del circuito di riscaldamento e altre uscite segnale o commutatore. Indica l'intero periodo di attivazione della pompa del circuito di riscaldamento e di altre uscite segnale o commutatore. La data visualizzata in questo menu si riferisce alla data dell'ultimo rilevamento. Il conteggio prosegue da questa data.

# <span id="page-16-5"></span>**Notifiche**

<span id="page-16-6"></span>Visualizzazione degli ultimi 20 errori nel sistema con indicazione di data e ora.

# **Reset/cancella**

Resetta e cancella le statistiche selezionate. Selezionando "tutte le statistiche" si cancella tutto tranne i messaggi.

# <span id="page-17-0"></span>**3. Orari**

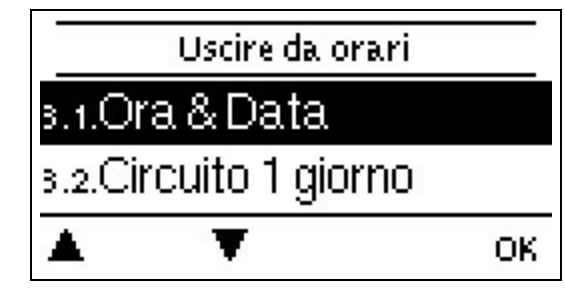

Impostazioni di ora, data e orari di funzionamento per il circuito di riscaldamento.

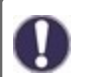

I valori di riferimento delle temperature associate sono specificati nel Menu 5 "Impostazioni".

# <span id="page-17-1"></span>**Ora e Data**

Utilizzato per impostare ora e data attuali.

Per funzioni dipendenti dal tempo, come la circolazione e l'antilegionella e la valutazione dei dati dell'impianto, è essenziale che l'ora sia impostata con precisione sulla centralina. Si noti che l'orologio continua a funzionare per circa 24 ore in caso di interruzione della tensione di alimentazione, dopo di che va reimpostato. Un'impostazione impropria oppure un orario errato può causare cancellazione, errata memorizzazione o sovrascrittura dei dati. Il produttore non si assume alcuna responsabilità per i dati memorizzati.

# <span id="page-17-2"></span>**Ora legale**

<span id="page-17-3"></span>Quando questa funzione è attiva, l'orologio della centralina cambia automaticamente dalla modalità inverno alla modalità estate.

# **Circuito riscaldamento (giorno)**

Questo menu è usato per selezionare gli orari nella modalità giorno per il circuito di riscaldamento; tre fasce orarie possono essere impostate per ogni giorno della settimana ed essere copiate nei giorni seguenti.

Gli orari non specificati sono automaticamente considerati modalità notturna. Gli orari impostati sono presi in considerazione solo nella modalità di funzionamento "Automatico" del circuito di riscaldamento.

# <span id="page-17-4"></span>**Circuito riscaldamento comfort**

<span id="page-17-5"></span>Questo menu può essere usato per selezionare tre intervallo di tempo per ogni giorno della settimana nel quale il circuito di riscaldamento è alimentato con una maggiore temperatura comfort, per es., per un veloce riscaldamento al mattino.

# **4. Modalità di funzionamento**

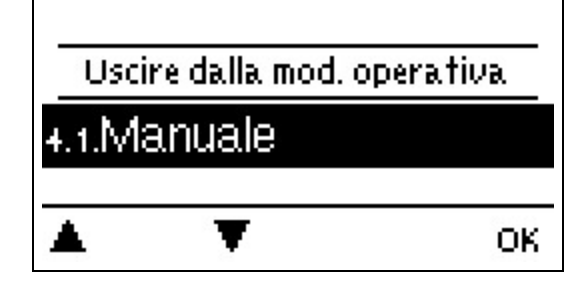

Per specificare le modalità di funzionamento del circuito di riscaldamento. Dopo un'interruzione della tensione di alimentazione, la centralina torna automaticamente all'ultima modalità di esercizio selezionata.

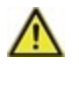

Solo nella modalità automatica la centralina utilizza gli orari di funzionamento impostati e le temperature di mandata target impostate di conseguenza!

### <span id="page-17-6"></span>**Manuale**

Le singola uscite relè e i componenti connessi possono essere controllati per il corretto funzionamento e il giusto collegamento.

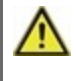

La modalità di funzionamento "Manuale" può essere utilizzata esclusivamente da personale addetto per brevi test delle funzioni, per es. durante la messa in funzione! Funzione in modalità manuale: i relè e i componenti connessi vengono accesi e spenti premendo un tasto, indipendentemente dalle temperature attuali e dai parametri impostati. Allo stesso tempo, i valori di misurazione attuali dei sensori di temperatura vengono mostrati anche nel display per scopi di controllo delle funzioni.

### <span id="page-18-0"></span>**5. Impostazioni**

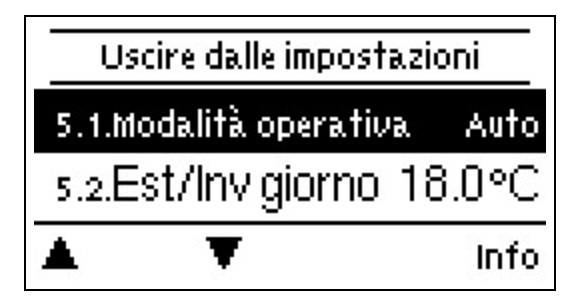

Si applicano le impostazioni di base per la funzione di controllo del circuito di riscaldamento.

Impostazioni di base applicate.

La centralina non sostituisce in nessun caso i dispositivi di sicurezza in loco!

# <span id="page-18-1"></span>**Modalità di funzionamento**

**Auto:** funzionamento automatico/normale prendendo in considerazione gli orari di funzionamento (giorno, aumento comfort, riduzione notturna).

**Riferimento:** temperatura di mandata fissa indipendente dalla temperatura esterna. La temperatura di mandata desiderata deve essere impostata nel menu 5.1.5. .

**Programma di riferimento:** ad esempio per il riscaldamento del massetto. Per i successivi 14 giorni, si può trovare nel menu 4. Possono essere inserite temperature di mandata fisse differenti. Dopo 14 giorni, è utilizzata la temperatura di riferimento del 14° giorno finché non si modifica la modalità di funzionamento. Valori di temperatura diverse possono essere impostati nel menu 5.4. per ogni giorno separatamente.

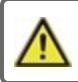

I comandi remoti impostati non influiscono sul programma Set point!

Se un controllo remoto è impostato per il relativo circuito di riscaldamento, la modalità impostata o la temperature ambiente misurata non influisce sulla temperatura di mandata del circuito di riscaldamento.

# <span id="page-18-2"></span>**E/I giorno**

#### **Parametro Estate/Inverno in modalità giorno**

Se questo valore viene superato nel sensore di temperatura esterna la centralina commuta automaticamente il circuito di riscaldamento in off = modalità Estate. Se la temperatura esterna ricade al di sotto di questo valore, il circuito di riscaldamento viene riacceso = modalità Inverno.

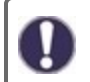

Oltre alle fasce orarie nella normale operazione giorno, questa impostazione è valida anche per gli orari con comfort attivato.

# <span id="page-18-3"></span>**E/I notte**

#### **Parametro Estate/Inverno in modalità notte**

Se questo valore viene superato nel sensore di temperatura esterna S1 durante gli orari della modalità notte, la centralina commuta automaticamente il circuito di riscaldamento in off = modalità Estate. Se la temperatura esterna ricade al di sotto di questo valore, il circuito di riscaldamento viene riacceso = modalità Inverno.

# <span id="page-18-4"></span>**Curva**

Tipologia e pendenza della curva caratteristica di riscaldamento

La curva caratteristica viene usata per controllare la dissipazione termica del circuito di riscaldamento relativa alla temperatura esterna. La richiesta di calore varia in base a fattori quali tipo di edificio, riscaldamento, isolamento e temperatura esterna. Per questo motivo, la centralina può utilizzare una normale semplice curva (impostazione semplice) oppure una curva divisa (impostazione divisa).

Nell'impostazione semplice, la curva può essere regolata con l'aiuto dello schema grafico. Mentre si regola la pendenza, la centralina mostra il valore della pendenza e la temperatura di mandata di riferimento calcolata a -12 °C come punto di riferimento.

Se è selezionata l'impostazione divisa, la curva viene regolata nei tre passaggi seguenti:

- 1. Temperatura esterna per cambio pendenza
- 2. Pendenza oltre la temperatura esterna per cambio
- 3. Pendenza sotto la temperatura esterna per cambio

Mentre si regola la pendenza, la centralina mostra il valore della pendenza e la temperatura di mandata di riferimento calcolata a -12 °C come punto di riferimento. In caso di regolazione ripetuta della curva divisa, le impostazioni appaiono in ordine inverso.

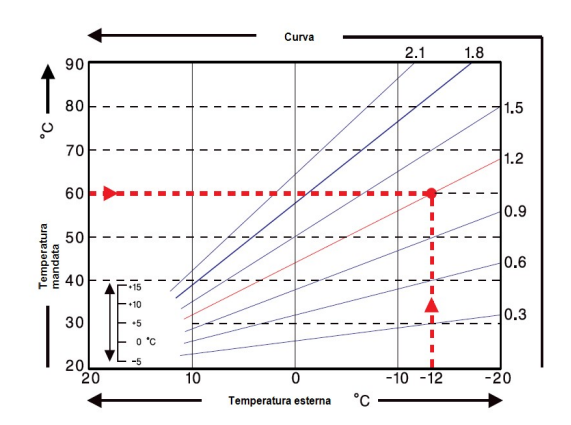

Il diagramma mostra l'influenza della pendenza della curva caratteristica selezionata (curva standard) sulla temperatura di mandata di riferimento calcolata dell'unità di riscaldamento. La curva caratteristica corretta è determinata impostando il punto d'intersezione della temperatura massima di mandata calcolata (= temperatura di progetto) e la temperatura minima esterna.

Esempio: temperatura di progetto della temperatura massima di mandata calcolata 60°C con temperatura minima esterna secondo il calcolo della richiesta di calore

-12 °C. Il punto di intersezione assegna una pendenza di 1.2.

# <span id="page-19-0"></span>**Correzione giorno**

#### **Traslazione parallela della caratteristica**

La correzione del giorno produce uno spostamento parallelo della curva del riscaldamento durante le ore di funzionamento di giorno, poiché in base alla temperatura esterna è possibile che l'edificio non sia riscaldato in modo ottimale con la curva del riscaldamento impostata. Se la curva del riscaldamento non è ottimizzata, si può verificare la seguente situazione: durante il tempo caldo = ambiente troppo freddo/durante il tempo freddo = ambiente troppo caldo. In questo caso, la pendenza della curva deve essere ridotta gradualmente di 0,2 punti aumentando la correzione del giorno di 2-4 °C.

### <span id="page-19-1"></span>**Correzione notte**

#### **Traslazione parallela della caratteristica**

La correzione notte produce una traslazione parallela delle caratteristiche di riscaldamento durante le ore di funzionamento notturno. Se viene impostato un valore negativo per la correzione della notte, la temperatura di mandata di riferimento viene abbassata di conseguenza durante le ore di funzionamento notturno. In questo modo, innanzitutto di notte, ma anche durante il giorno quando nessuno è a casa, la temperatura ambiente viene diminuita, consentendo un risparmio di energia. Esempio: una correzione giornaliera di +5 °C e una correzione notturna di -2 °C producono una temperatura di mandata di riferimento nel funzionamento notturno che è più bassa di 7 °C.

### <span id="page-19-2"></span>**Incremento della temperatura di comfort**

#### **Traslazione parallela della caratteristica**

<span id="page-19-3"></span>L'incremento della temperatura di comfort viene aggiunto alla correzione del giorno impostata. In questo modo è possibile effettuare un rapido riscaldamento e/o aumentare la temperatura negli spazi abitativi a una certa ora ogni giorno.

### **Velocità max.**

La temperatura di mandata minima è il limite inferiore della curva di riscaldamento e per questo, la temperatura di mandata di riferimento del circuito di riscaldamento. Inoltre, questo valore è la temperatura di mandata di riferimento per la funzione di protezione antigelo..

### <span id="page-19-4"></span>**Mandata max.**

Questo valore è il limite superiore per la temperatura di mandata di riferimento del circuito di riscaldamento. Se, tuttavia, la temperatura del circuito di riscaldamento supera questo valore impostato, il circuito di riscaldamento viene spento fino a quando la temperatura scende nuovamente sotto questo valore. Dopo 55 secondi, risciacquare per 5 secondi.

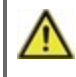

Per ragioni di sicurezza, il cliente deve prevedere un termostato aggiuntivo collegato in serie con le pompe (per es. riscaldamento a pavimento).

### <span id="page-19-5"></span>**Impianto off**

Se si usa una centralina ambiente, l'impianto può essere spento anche sulla base della centralina ambiente in aggiunta allo spegnimento secondo la temperatura esterna.

**Estate:** l'impianto si spegne quando viene superata la temperatura per il cambio estate/inverno (temperatura esterna). **Estate + Ambiente:** l'impianto si ferma appena viene superata la temperatura per il cambio estate/inverno (temperatura esterna) oppure la temperatura ambiente impostata.

# <span id="page-20-0"></span>**Richiesta di riscaldamento**

La MHCC può richiedere una fonte di calore (bruciatore, pompa di calore, ...) nel caso in cui il circuito di riscaldamento non abbia energia a sufficienza (temperatura VL). Di conseguenza, o viene utilizzata l'uscita segnale V1 oppure la richiesta viene trasferita via CAN Bus a un'altra centralina nella rete CAN.

**Commutazione:** La richiesta viene effettuata tramite l'uscita segnale V1. Da uscita segnale a V1: "nessuna richiesta" = 0V, "richiesta" = 10V

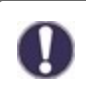

Se è necessario un contatto a potenziale zero per la sorgente di calore, è necessario collegare a V1 un relè di commutazione esterno (codice 77502) Cfr. " Relè esterno [nell'uscita](#page-8-1) segnale V (X) (0-10V / PWM) " a pagina 9.

**Modulazione: La richiesta viene effettuata tramite l'uscita segnale V1.** La MHCC fornisce la temperatura richiesta (VL target calcolato) come tensione tramite l'uscita segnale.

Per esempio: VL target calcolato circuito di riscaldamento 43 °C, VL misurato nella sonda S2 40 °C. Se la sonda VL supera il VL di setpoint di 2K (preferenza/reale -) per più di 1 minuti, la MHCC richiede una fonte di calore con 4,3V (corrisponde a un VL di setpoint di 43 °C).

La temperatura richiesta può essere aumentata con il valore "Mod.Offset". 0,1V corrisponde a 1 °C. Quando si imposta un offset di 0,5V, si ha una temperatura richiesta di 48 °C o 4,8V (43 °C corrisponde a 4,3V + 0,5V (offset) = 4,8V corrisponde a 48 °C)

**CAN:** La richiesta viene effettuata via CAN Bus; la richiesta di calore deve essere attivata (commutazione o modulazione) su una centralina nella rete.

<span id="page-20-1"></span>Questa centralina riceve la richiesta via CAN Bus e la trasmette alla fonte di calore collegata.

# **Modalità Eco (durante carico solare)**

Se l'MHCC è collegato tramite CAN bus con un'altra centralina con funzione solare attivata, il modo operativo eco dell'MHCC può essere utilizzato in 2 diverse varianti per questa funzione:

**Spegnimento:** quando è attivo il carico solare, il bruciatore è sempre spento.

<span id="page-20-2"></span>**Abbassamento:** In modalità risparmio energia il riscaldamento si accende quando la temperatura scende al di sotto di T eco e riscalda fino a T eco + isteresi quando è attivo il carico solare o una caldaia a combustibile solido.

# **Riferimento/Effettivo -**

#### **Accensione isteresi per fonte integrativa di calore**

Questa impostazione determina il valore consentito sotto il quale la temperatura del circuito di riscaldamento può scendere al di sotto della temperatura di mandata di riferimento calcolata. Se la temperatura di mandata del circuito di riscaldamento e la temperatura dell'accumulo sono inferiori alla temperatura di mandata di riferimento di questo valore, la fonte integrativa di calore attiva il generatore di calore ausiliario dopo un ritardo di 1 minuto.

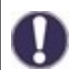

La richiesta di calore viene avviata quando la temperatura di mandata è continuamente inferiore alla temperatura di riferimento per 1 minuto.

# <span id="page-20-3"></span>**Fattore isolamento**

In base al fattore selezionato, la temperatura esterna ha un'influenza sul calcolo della temperatura VL dopo il ritardo impostato.

0= Spento, 1= 15 minuti, 2= 60 minuti, 3= 120 minuti, 4= 300 minuti

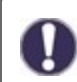

Gli edifici con un miglior isolamento possono accrescere il comfort e consentire il risparmio energetico aumentando allo stesso tempo il fattore dell'edificio.

### <span id="page-20-4"></span>**Riduzione**

#### **Per modalità risparmio energia.**

Se la modalità Eco (vedi "Modalità Eco") è impostata su soglia: Durante una carica solare, questo valore di impostazione "Riduzione" viene utilizzato come setpoint al posto di "TH riferimento". Quando la temperatura scende al di sotto del valore "Riduzione" sulla sonda termostato 1, il relé si attiva fino a "Riduzione + isteresi".

### <span id="page-20-5"></span>**Mod. Offset**

Con richiesta di riscaldamento in modulazione la temperatura richiesta può essere aumentata del valore impostato qui.

# <span id="page-21-0"></span>**Temperatura fissa 14**

Se viene selezionata la modalità "Temperatura fissa 14 giorni" Cfr. " Modalità di [funzionamento](#page-18-1) " a pagina 19, qui si può impostare la temperatura di riferimento di mandata per ognuno dei 14 giorni. Nel primo menu 4.4.1. viene mostrato il momento di avvio del programma. Per avviare il programma, premere restart.

<span id="page-21-1"></span>Premendo "restart" di nuovo, verrà riavviato il programma "riferimento 14 giorni" partendo dal giorno 1.

#### **6. Funzioni di protezione**

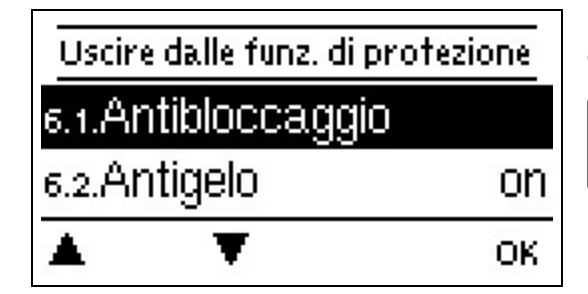

Le "Funzioni di protezione" possono essere utilizzate dal personale addetto per attivare e impostare varie funzioni di protezione.

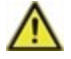

La centralina non sostituisce in nessun caso i dispositivi di sicurezza in loco!

### <span id="page-21-2"></span>**Protezione grippaggio**

<span id="page-21-3"></span>Se la protezione antibloccaggio è attiva (giornaliero, settimanale, spento), la centralina attiva/disattiva la pompa e il miscelatore ogni giorno alle 12:00 per 5 secondi al fine di prevenire il blocco della pompa/valvola dopo lunghi orari di inattività.

### **Protezione antigelo**

Se la temperatura esterna sul sensore S1 scende al di sotto di 1 °C e il circuito di riscaldamento è spento, il circuito di riscaldamento sarà riacceso automaticamente se è attivata la protezione antigelo e la temperatura di mandata di riferimento è impostata alla temperatura di mandata minima impostata sotto Cfr. " [Velocità](#page-21-4) max. " a pagina 22 Non appena la temperatura esterna supera 1 ° C il circuito di riscaldamento si spegne di nuovo.

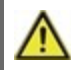

Impostando su "off" la funzione di protezione antigelo o impostando la temperatura minima di mandata troppo bassa può portare a gravi danni al sistema.

### <span id="page-21-4"></span>**Velocità max.**

La temperatura di mandata minima è il limite inferiore della curva di riscaldamento e per questo, la temperatura di mandata di riferimento del circuito di riscaldamento. Inoltre, questo valore è la temperatura di mandata di riferimento per la funzione di protezione antigelo..

### <span id="page-21-5"></span>**Mandata max.**

Questo valore è il limite superiore per la temperatura di mandata di riferimento del circuito di riscaldamento. Se, tuttavia, la temperatura del circuito di riscaldamento supera questo valore impostato, il circuito di riscaldamento viene spento fino a quando la temperatura scende nuovamente sotto questo valore. Dopo 55 secondi, risciacquare per 5 secondi.

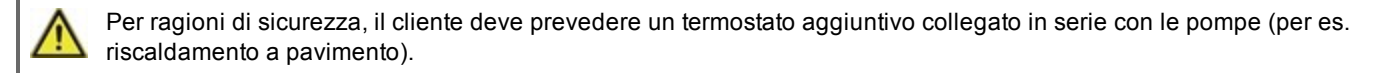

### <span id="page-21-6"></span>**Protezione da scarica**

Quando la protezione da scarica è attivata, la pompa del circuito di riscaldamento si spegne non appena non viene raggiunta la temperatura minima di mandata impostata, nonostante il miscelatore sia completamente aperto. Ogni 5 minuti, il sistema controlla se la temperatura di mandata è stata raggiunta.

# <span id="page-22-0"></span>**7. Funzioni speciali**

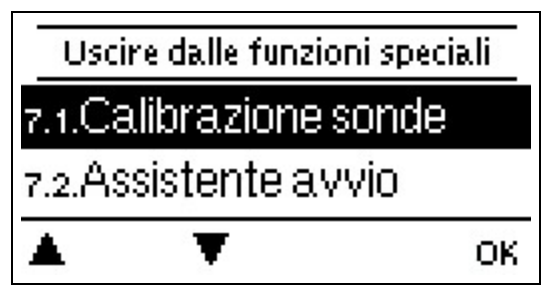

Utilizzate per impostare elementi di base e funzioni ampliate.

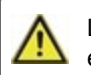

Le impostazioni di questo menu devono essere modificate esclusivamente da personale addetto.

### <span id="page-22-1"></span>**Calibrazione della sonda**

Deviazioni nei valori di temperatura visualizzati, per esempio dovute a cavi troppo lunghi o sensori non posizionati correttamente, possono essere compensate manualmente in questo menu. Le impostazioni possono essere effettuate per ogni sensore in scatti da  $0.5 °C$ .

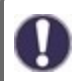

Le impostazioni sono necessarie unicamente in casi speciali al momento della messa in funzione iniziale da parte di personale addetto. Valori di misurazione non corretti possono comportare errori imprevisti.

# <span id="page-22-2"></span>**Messa in funzione**

L'assistente alla messa in funzione guida l'utente nel corretto ordine delle impostazioni di base necessarie per seguire per la messa in funzione e fornisce una breve descrizione di ogni parametro sul display. Premere "esc" per tornare al valore precedente per verificarlo o modificarlo come desiderato. Premere "esc" più di una volta per tornare alla modalità di selezione, uscendo così dall'assistente alla messa in funzione (Cfr. " [Assistente](#page-15-0) alla messa in funzione " a pagina 16).

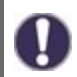

Può essere avviata solo da personale addetto durante la messa in funzione! Seguire le spiegazioni per i singoli parametri nelle presenti istruzioni e verificare se sono necessarie ulteriori impostazioni per le varie applicazioni.

# <span id="page-22-3"></span>**Impostazioni di fabbrica**

Tutte le impostazioni possono essere resettate riportando la centralina ai parametri impostati in fabbrica.

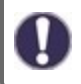

L'intera parametrizzazione, le statistiche, ecc. della centralina andranno perse irrevocabilmente. La centralina deve quindi essere rimessa in funzione.

# <span id="page-22-4"></span>**Miscelatrice**

<span id="page-22-5"></span>Qui è possibile modificare i parametri individuali per il controllo del miscelatore.

#### Tempo di attivazione/disattivazione

<span id="page-22-6"></span>Il miscelatore viene attivato, ovvero viene aperto o chiuso per l'intervallo di tempo impostato qui, quindi la temperatura viene misurata per controllare la temperatura di mandata.

#### Fattore di pausa

Il tempo di pausa calcolato del miscelatore viene moltiplicato per il valore impostato qui. Se il fattore di pausa è '1', viene utilizzato il normale tempo di pausa; 0,5' utilizzerà metà del normale tempo di pausa. Impostando il fattore di pausa su 4' quadruplicherebbe il tempo di pausa.

#### <span id="page-22-7"></span>Aumento

Se la temperatura aumenta molto velocemente, questo valore viene aggiunto alla temperatura di mandata misurata in modo che la reazione del miscelatore sia più forte. Se la temperatura misurata non aumenta ulteriormente, viene riutilizzato il valore misurato. La misurazione si verifica ogni minuto.

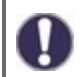

Le impostazioni sono necessarie unicamente in casi speciali al momento della messa in funzione iniziale da parte di personale addetto. Valori di misurazione non corretti possono comportare errori imprevisti.

# <span id="page-23-0"></span>**Comando remoto con termostato**

#### Comando remoto con termostato

Questo valore è utilizzato per impostare il grado d'influenza in percentuale che la temperatura ambiente ha sulla temperatura calcolata di mandata. Per ogni deviazione di gradi tra temperatura ambiente e temperatura di setpoint, la percentuale impostata viene aggiunta dalla temperatura di mandata impostata alla temperatura di mandata impostata o sottratta da questa fino ai valori di mandata min. o max.

Esempio: Temp. ambiente target.: 25 °C ; temp. ambiente.: 20 °C = 5 °C differenza. Temperatura calcolata mandata..: es. 40 °C : corrett. ambiente: 10 % = 4 °C 5 X 4 °C = 20 °C In base a questo, 20 °C vengono aggiunti alla temperatura calcolata di mandata, quindi 60 °C. Se il valore è più alto del valore massimo di temperatura di mandata, la temperatura risultante sarà il valore massimo di temperatura di mandata impostato.

#### Temperatura ambiente (giorno)

Temperatura ambiente desiderata per la modalità giorno.

In combinazione con il valore % impostato sotto "centralina ambiente", la differenza tra la temperatura ambiente di riferimento e la temperatura ambiente effettiva influenza la temperatura di mandata di riferimento. Se il "correttore ambiente" è impostato a 0%, questa funzione è disattivata.

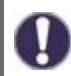

Per la centralina ambiente °CALEON senza influenza.

#### Temperatura ambiente (notte)

La temperatura ambiente desiderata per la modalità notte.

In combinazione con il valore % impostato sotto "centralina ambiente", la differenza tra la temperatura ambiente di riferimento e la temperatura ambiente effettiva influenza la temperatura di mandata di riferimento. Se il "correttore ambiente" è impostato a 0%, questa funzione è disattivata.

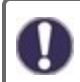

Per la centralina ambiente °CALEON senza influenza.

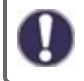

Nel programma Set point, il comando remoto non ha influenza alcuna.

#### Termostato (X)

Qui viene selezionato il comando remoto o l'ingresso sonda.

Se si usa un °CALEON: selezionare la stanza impostata sul °CALEON.

Quando si utilizza un RC21: selezionare RC21-locale 1

<span id="page-23-1"></span>Se si usa un RC20 o altri termostati o commutatori di stagione: selezionare l'ingresso sonda usato e poi selezionare la funzione esatta in "tipo sonda".

### **Modalità Eco**

Quando è attiva questa funzione la retroilluminazione del display è automaticamente spenta se non viene premuto nessun tasto per 2 minuti.

Se è presente un messaggio, la retroilluminazione non si spegne fino a quando il messaggio non è stato esaminato dall'utente.

### <span id="page-23-2"></span>**Connessione alla rete**

<span id="page-23-3"></span>Se necessario, le impostazioni di rete del data logger collegato devono essere settate.

#### Controllo degli accessi

In questo menù si possono aggiungere o rimuovere 4 utenti che devono avere accesso al data logger. Gli utenti che sono registrati quindi hanno accesso alla centralina o rispettivamente al data logger.

Per aggiungere un utente alla lista, selezionare <aggiungi utente>. Lasciare il menu visualizzato ora aperto e collegarsi all'indirizzo del connettore o rispettivamente al data logger. Il nome utente apparirà in questo menu e può essere selezionato e confermato con 'OK'.

#### **Nota**

È possibile trovare l'indirizzo del connettore o rispettivamente del data logger sull'adesivo dell'indirizzo sulla parte esterna della custodia. Suggerimenti o aiuto su come stabilire una connessione sono disponibili nelle istruzioni di SOREL Connect o nelle istruzioni del data logger allegate.

Selezionare un utente con OK per abilitarlo all' accesso.

<span id="page-24-0"></span>Per annullare l'accesso, scegliere uno dei 4 utenti dalla lista e selezionare <rimuovi utente>.

### Ethernet

In questo menu vengono configurate le impostazioni della connessione Ethernet del data logger.

#### Indirizzo MAC

Visualizza l'indirizzo MAC del data logger.

#### Autoconfigurazione (DHCP)

Se attivata, il data logger richiede l'indirizzo IP e i parametri di rete da un server DHCP che assegna indirizzo IP, subnet mask, IP del gateway e IP del server DNS. **Se si disattiva l'autoconfigurazione (DHCP), le impostazioni di rete richieste dovranno essere effettuate manualmente!**

#### Indirizzo IP

Fare riferimento alla configurazione del router per l'indirizzo IP da impostare.

#### Subnet mask

Fare riferimento alla configurazione del router per il subnet mask da impostare.

#### **Gateway**

Fare riferimento alla configurazione del router per il gateway da impostare.

#### Server DNS

<span id="page-24-1"></span>Fare riferimento alla configurazione del router per il server DNS da impostare.

#### ID CAN bus

<span id="page-24-2"></span>Qui è possibile impostare l'ID della centralina sul CAN bus.

#### Sonda manda intervallo

L'intervallo di invio determina la frequenza a cui i valori del sensore e di uscita della centralina potrebbero essere inviati via CAN. Se un valore cambia, viene inviato e inizia l'intervallo. I valori successivi non vengono inviati fino a quando l'intervallo è scaduto. Se non vi sono modifiche dei valori, non si ha alcun invio.

Se sono presenti varie centraline nella rete CAN, un intervallo di invio troppo breve può portare a un sovraccarico della rete CAN.

### <span id="page-24-3"></span>**8. Blocco menù**

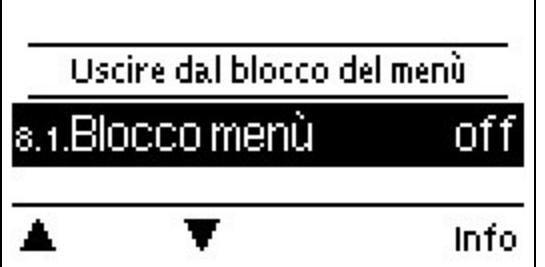

Proteggere la centralina da modifiche involontarie e dalla compromissione delle funzioni di base.

Blocco menu on= "On".

Blocco menu off = "Off".

Inoltre, la vista menu "Semplice" può essere utilizzata per nascondere le voci di menu che non sono necessarie per l'uso quotidiano del centralina dopo la messa in funzione. La voce di menu "Blocco menu on/off" è nascosta anche quando si seleziona la vista menu "Semplice"!

I menu elencati di seguito restano completamente accessibili indipendentemente dal blocco del menu e possono essere utilizzati per effettuare regolazioni, se necessario:

- 1. Valori di misurazione
- 2. Statistiche
- 4. Impostazioni
- 6. Funzioni speciali
- 7. Blocco menu
- 9. Lingua

### <span id="page-25-0"></span>**9. Valori di servizio**

 $9.1.$ 

 $9.2.$ 

9.3. Comando ambiente s

MHCC 15248

Utile per la diagnosi remota da parte del personale addetto o del produttore in caso di errori, ecc.

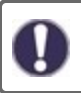

Immettere i valori nella tabella quando si verifica un errore,

# <span id="page-25-1"></span>**10. Lingua**

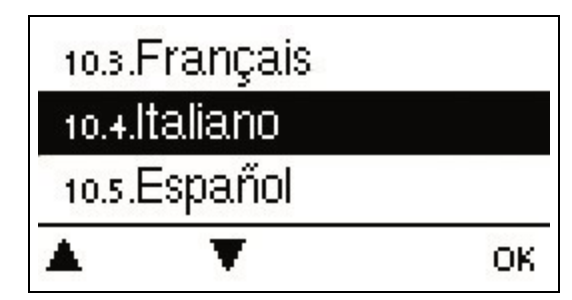

Per selezionare la lingua del menu. Durante la prima messa in servizio e le interruzioni di corrente più lunghe, la richiesta viene eseguita automaticamente. La scelta della lingua può variare in base al modello. La selezione della lingua non è disponibile per tutti i modelli.

### <span id="page-25-2"></span>**Malfunzionamenti/Manutenzione**

#### Sostituzione del fusibile

Le riparazioni e la manutenzione devono essere eseguite solo dal personale addetto. Prima di avviare l'unità, staccare la corrente elettrica e assicurarsi che non venga riattaccata! Controllare l'assenza di corrente!

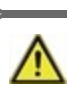

Utilizzare solo la protezione inclusa o una protezione simile con le seguenti Specifiche: T2A / 250 V.

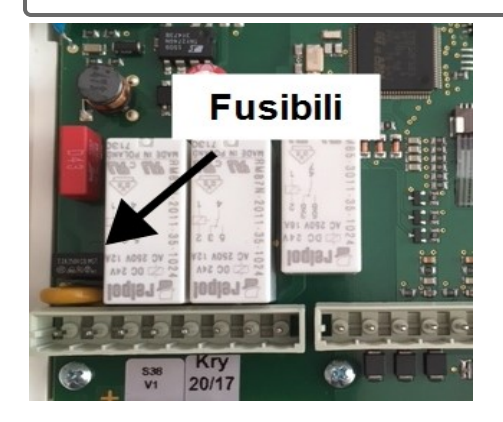

Se la tensione di alimentazione è attiva e la centralina non funziona ancora o non appare nulla nel display, il fusibile interno potrebbe essere difettoso. Individuare prima la fonte di guasto esterna (ad es. pompa), sostituirla e quindi controllare il fusibile dell'apparecchio.

Per sostituire il fusibile dell'apparecchio, aprire l'apparecchio come descritto in " [Cfr.](#page-6-0) " [Installazione](#page-6-0) a parete " a pagina 7", rimuovere il vecchio fusibile, controllarlo ed eventualmente sostituirlo.

Come prima cosa, rimettere in funzione la centralina e controllare il funzionamento delle uscite nella modalità manuale come descritto nella Sezione 4.2. .

#### Possibili messaggi di errore

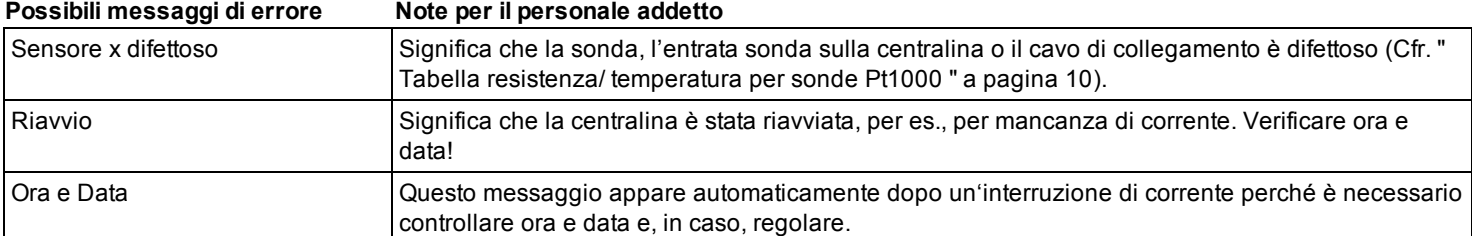

#### **Manutenzione**

Durante la manutenzione annuale generale del sistema di riscaldamento, far controllare al personale addetto anche le funzioni della centralina e se necessario ottimizzarne le impostazioni.

Operazioni di manutenzione:

- Verificare ora e data (vCfr. " Ora e Data " a [pagina](#page-17-1) 18
- <sup>l</sup> Verificare/controllare la plausibilità delle statistiche Cfr. " [Statistiche](#page-16-1) " a pagina 17
- Verificare la memoria eCfr. " [Notifiche](#page-16-5) " a pagina 17
- <sup>l</sup> Verificare l'attendibilità dei valori misurati correnti (vedCfr. " Valori di [misurazione](#page-16-0) " a pagina 17
- <sup>l</sup> Controllare le uscite/componenti nella modalità maCfr. " [Manuale](#page-17-6) " a pagina 18
- <span id="page-26-0"></span><sup>l</sup> Possibile ottimizzazione dell'impostazione dei parametri **(solo su richiesta del cliente)**

### **Suggerimenti**

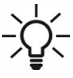

I valori di servizio includono non solo valori effettivamente misurati e stati di funzionamento ma anche tutte le impostazioni  $\sqrt{\zeta}$  per la centralina. Trascrivere i valori di servizio dopo che viene completata con successo la messa in funzione.

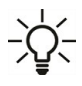

In caso di incertezza su una logica di controllo o su malfunzionamenti, i valori di servizio rappresentano un metodo testato e di successo per la diagnosi remota. Trascrivere i valori di servizio nel momento in cui si verifica il malfunzionamento sospetto. Inviare al tecnico specializzato o al produttore la tabella dei valori di servizio per fax o email con una breve descrizione dell'errore.

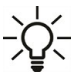

Al fine di evitare la perdita di dati, registrare ogni statistica e dato di particolare importanza a intervalli regolari.

# <span id="page-26-1"></span>**Linee guida di supporto**

Se ci sono errori con il dispositivo, per favore procedere come segue:

- 1. Leggi il manuale utente
- 2. Controlla le FAQ
- 3. Guarda il video tutorial su YouTube
- 4. Contatta un installatore / tecnico
- 5. Contatta il supporto SOREL e fornisci le seguenti informazioni:

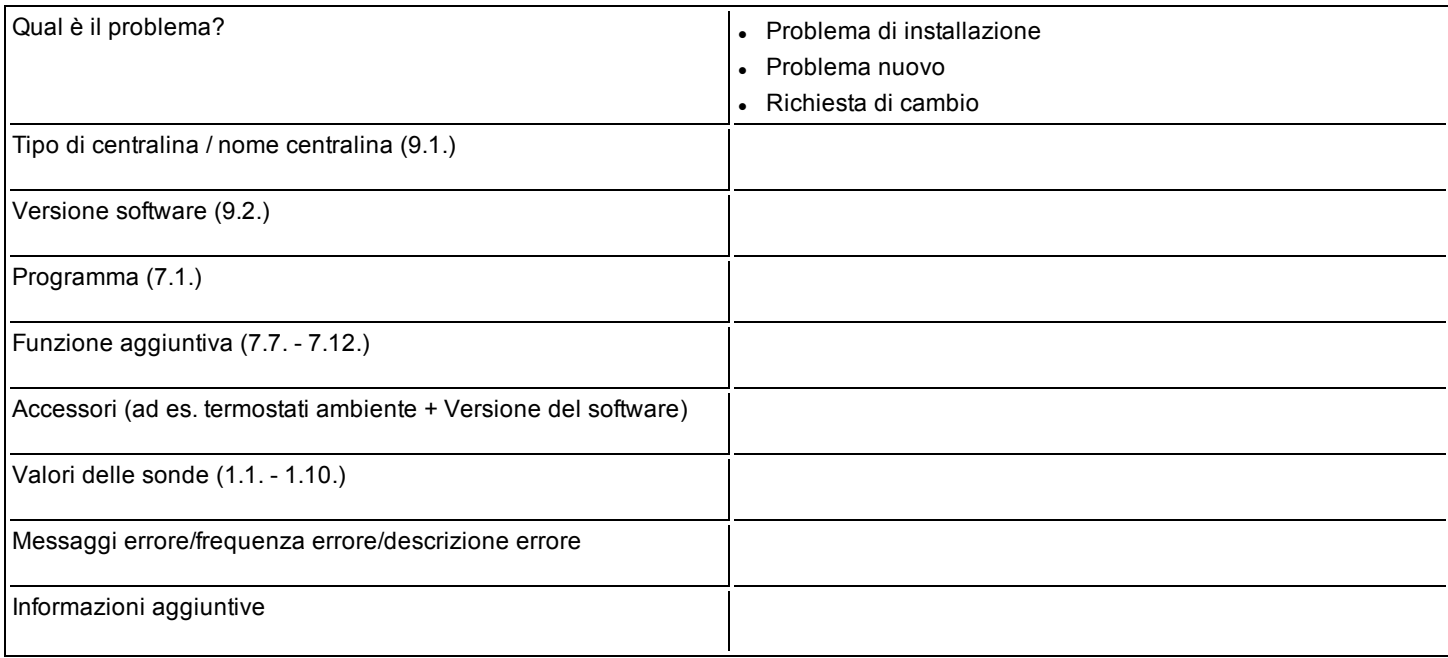

#### <span id="page-27-0"></span>Dichiarazione finale

Sebbene siano state realizzate con la maggior cura e attenzione possibile, le informazioni qui contenute non hanno alcuna pretesa di essere complete e accurate. Sono possibili errori e modifiche tecniche.

**Data e ora dell'installazione:**

**Nome dell'azienda installatrice:**

**Spazio per le note:**

#### Il distributore: Produttore:

SOREL GmbH microelettronica Reme-Str. 12 D - 58300 Wetter (Ruhr)

+49 (0)2335 682 77 0 +49 (0)2335 682 77 10

info@sorel.de www.sorel.de

Versione: 20.05.2020